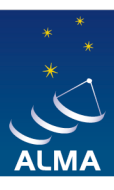

**EUROPEAN ARC ALMA Regional Centre || IRAM** 

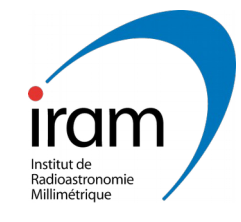

# **ALMA and how to use it**

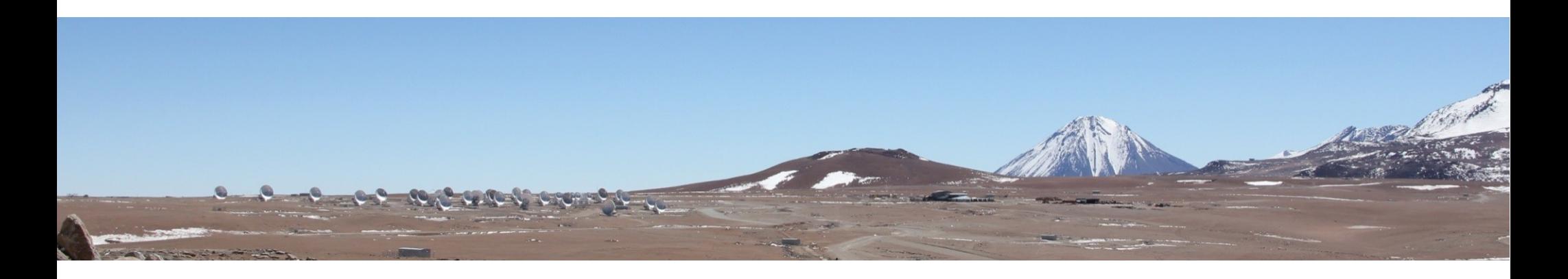

#### Edwige Chapillon On behalf of the IRAM ARC node

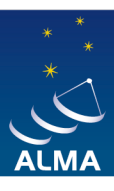

**EUROPEAN ARC ALMA Regional Centre || IRAM** 

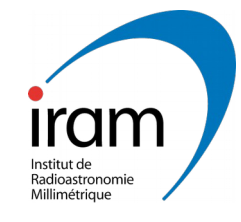

# **ALMA and how to use it**

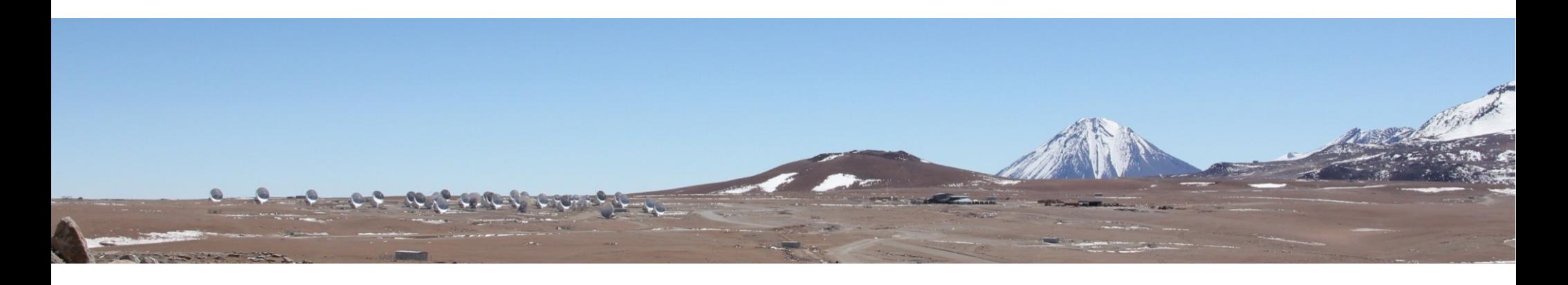

#### **I- The ALMA observatory**

**II- The ARC nodes III- The PI experience**

#### ALMA

**Atacama Large Millimeter/Submillimeter Array** World-wide collaboration

- Europe (**ESO**)
- North America (USA, Canada, Taiwan)
- Eastern Asia (Japan, Taiwan, South Korea)
- Chile
	- Main array: 50 x 12 m antennas
	- ALMA Compact Array (ACA): 4 x 12m + 12 x 7m
	- Frequency range: 30—900 GHz (0.3—10 mm)
	- 16 km max. baseline

#### ALMA

#### **Requirement :**

- Detect spectral line emission of CO or CI from a normal galaxy (like the Milky-way) at a **redshif 3** in less than 24h of observations
- Image the **gas kinematic in protostars and protoplanetary disks** around young Sun-like stars at a distance of 150pc
- Provide precise image at **0.1 arcsec** resolution

#### ALMA

- JAO
	- Main operations
- ARC
	- Interface with user
- ARC node
	- Additional user support

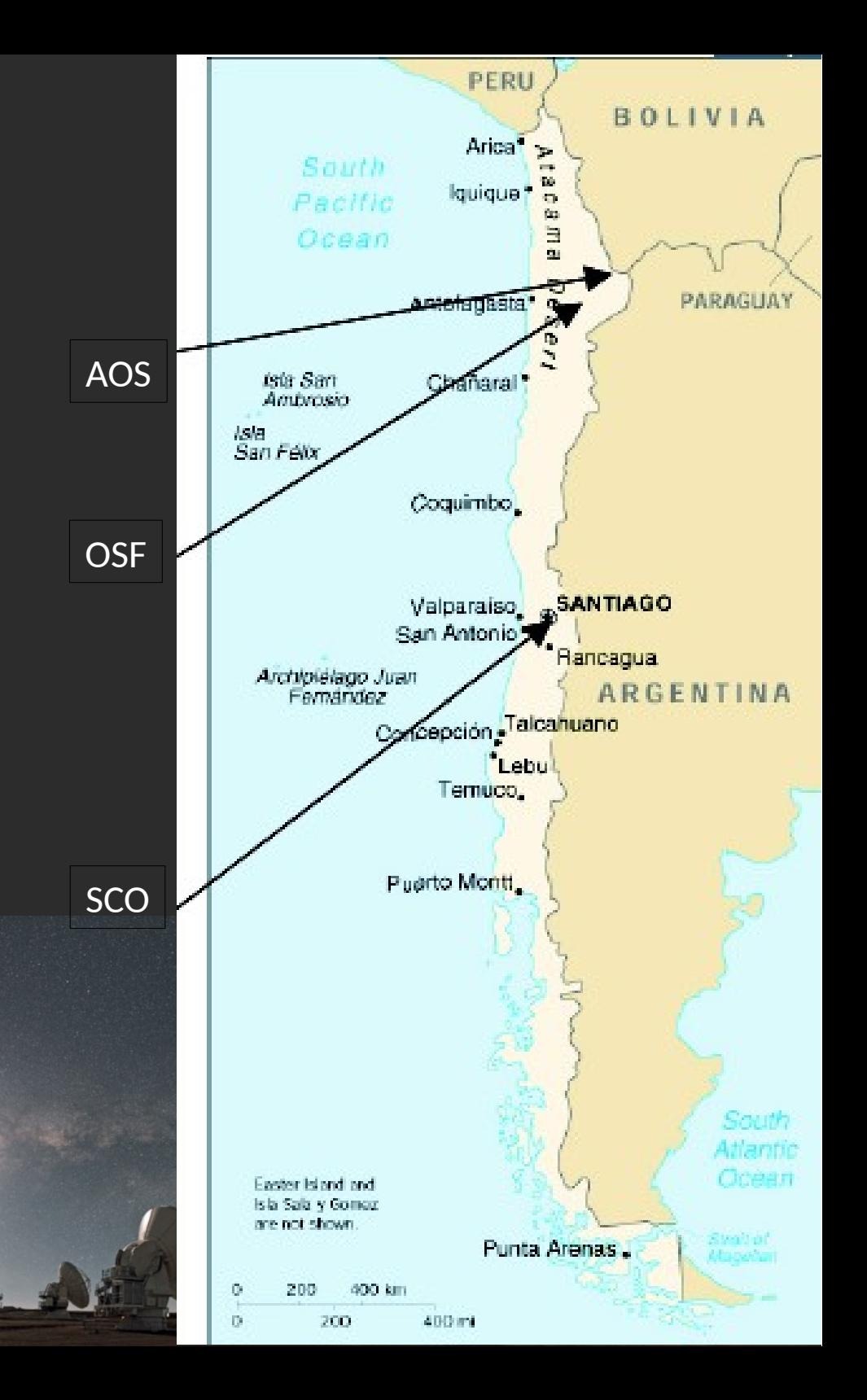

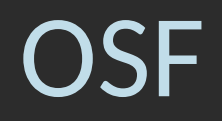

#### San Pedro de Atacama

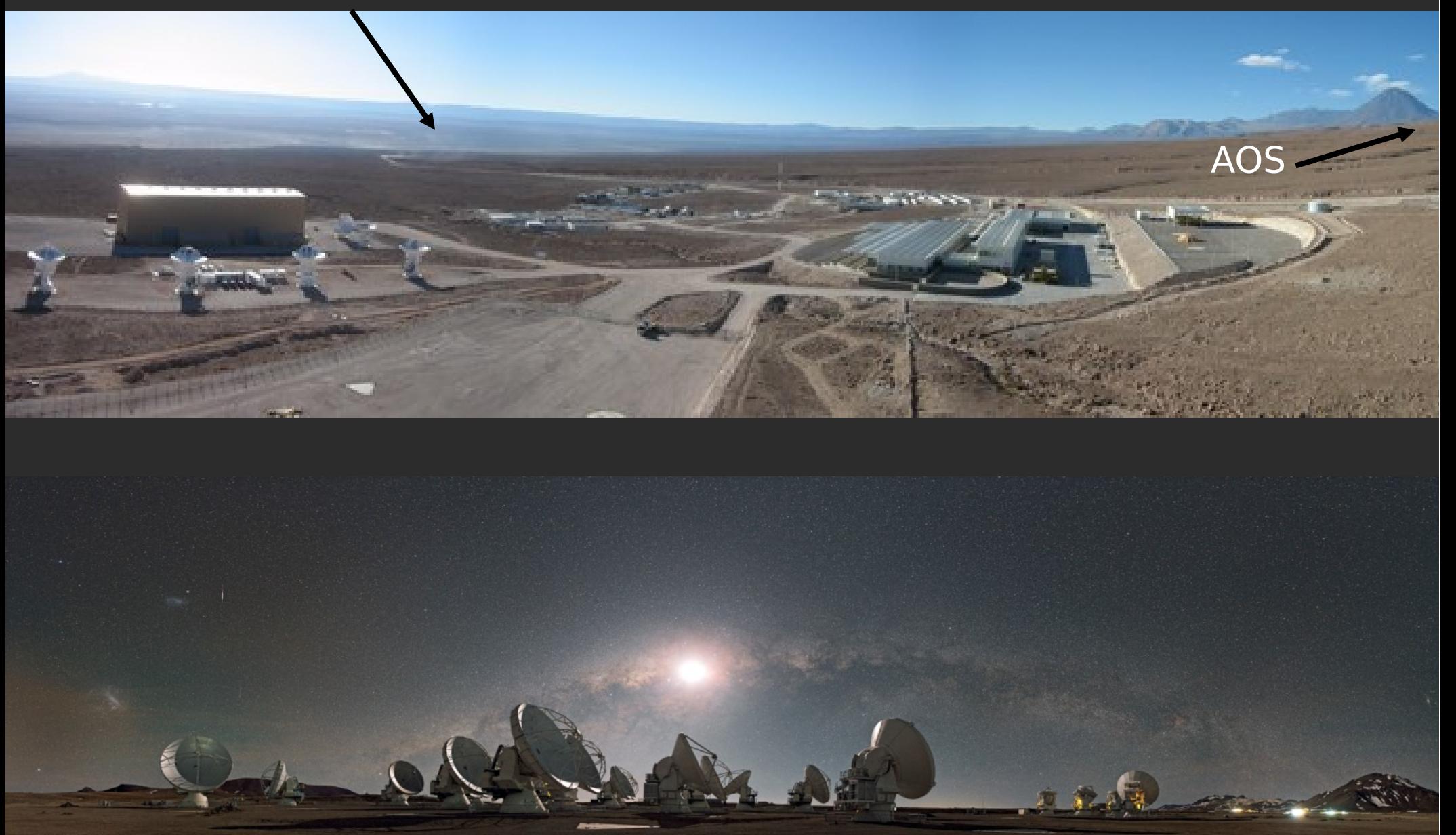

### AOS

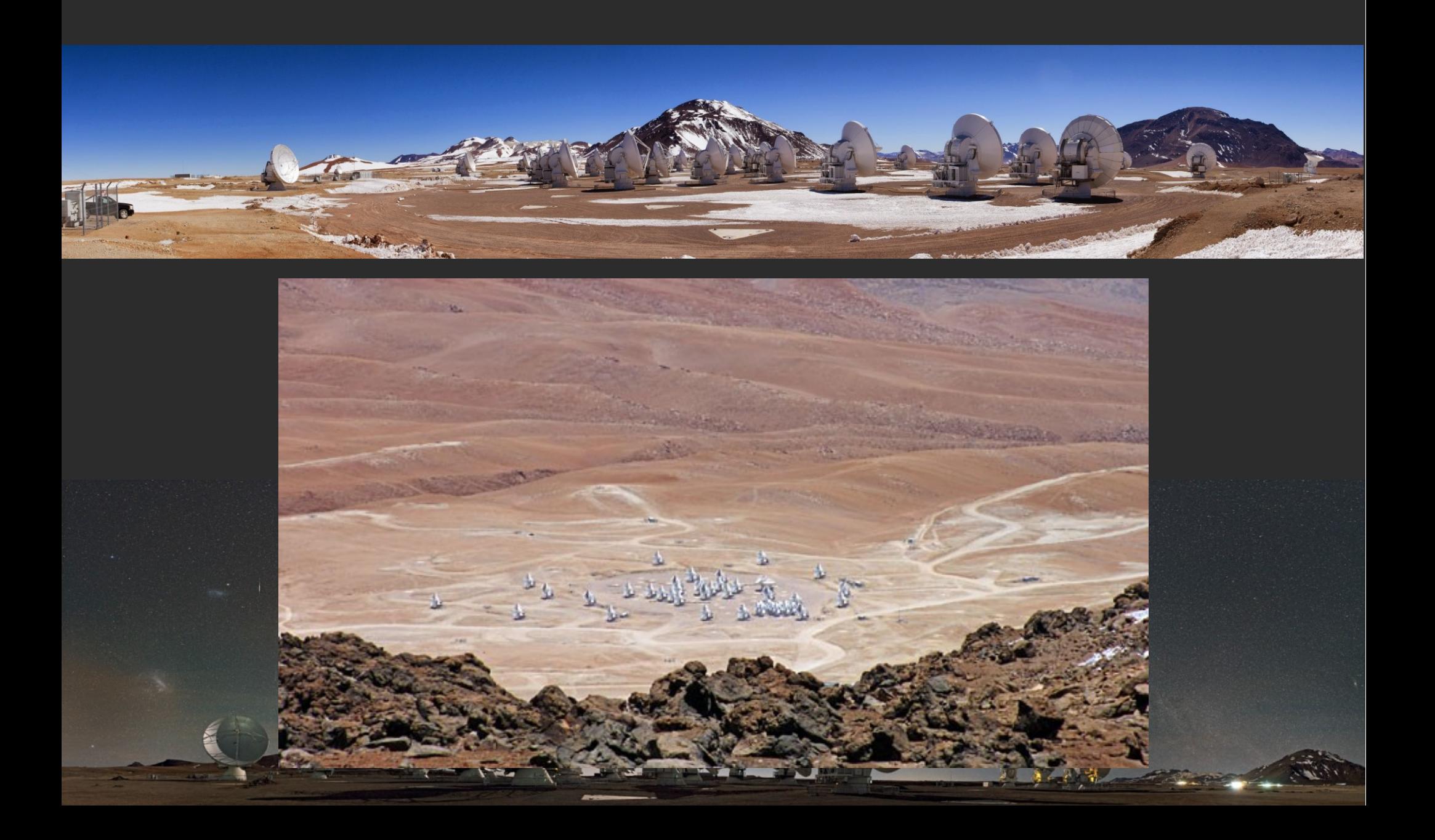

## Morita array (ACA)

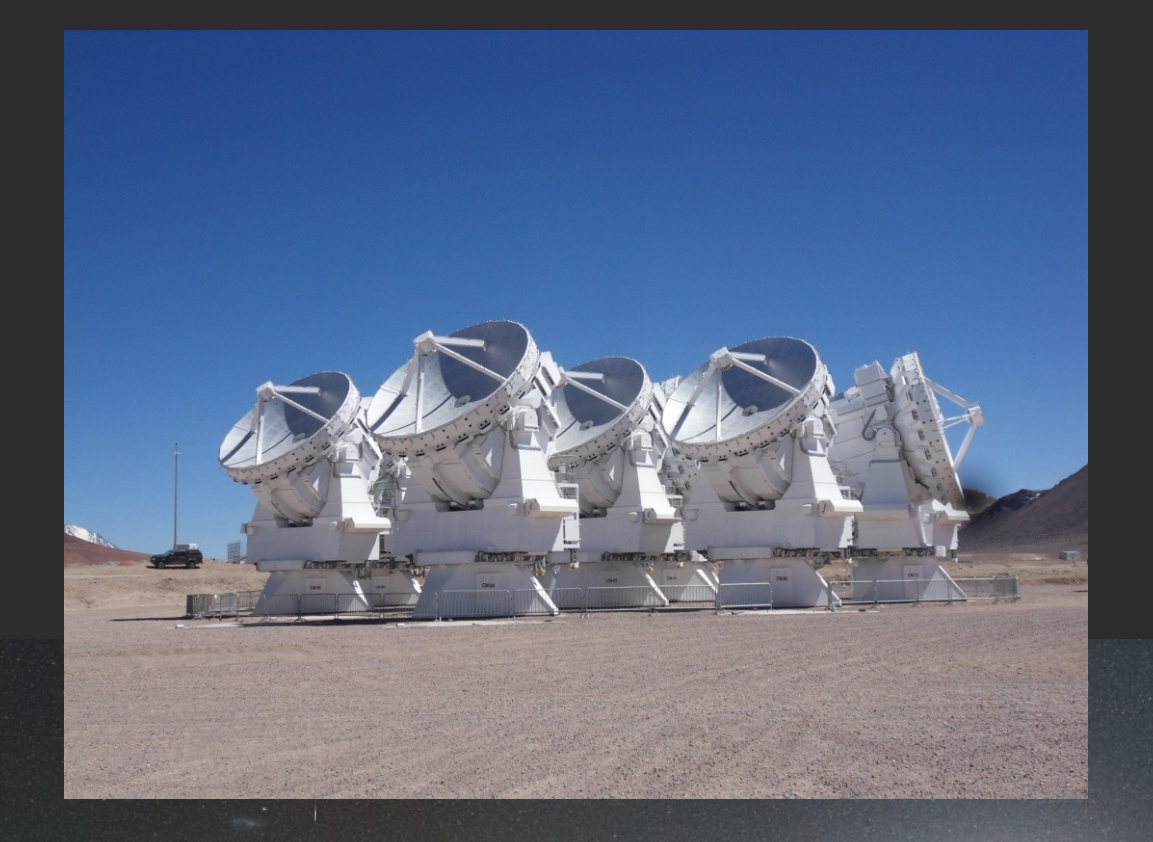

#### **Morita-array (compact array)**

- 12 7-m antennas to observe the short spacings
- offered in stand-alone mode starting cycle 4

#### **Single-dish antennas**

• 4 12-m antennas used in singledish mode to observe the zerospacings

## Morita array (ACA)

- 50 antennas, 1225 baselines (**Goal = 45 antennas used**)
- Angular resolution  $\lambda/B$  down to 40 mas (100 GHz), 5 mas (900 GHz)
- 28 (TBC) different antenna configurations, from compact to ~16 km

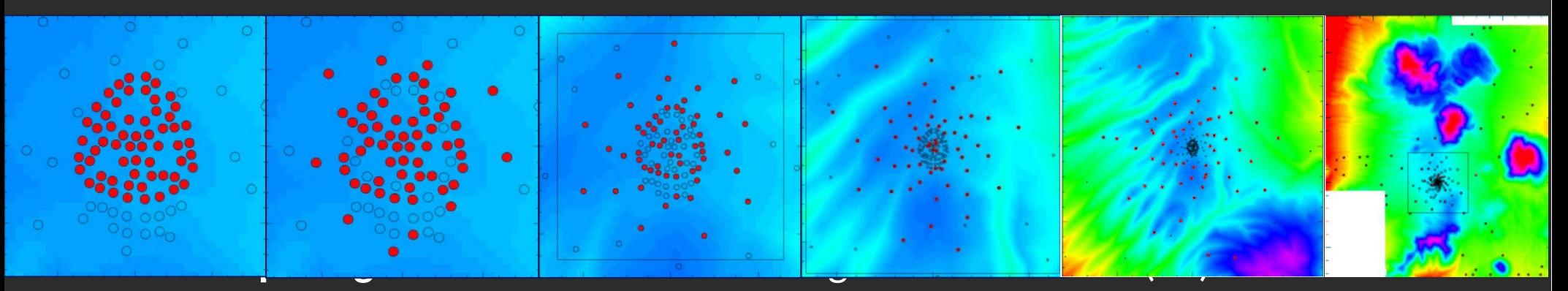

- **Caution: not all projects can have ACA data**!
- ALMA imaging simulator

#### Atmospheric transmission at Chajnantor,  $pwv = 0.5$  mm

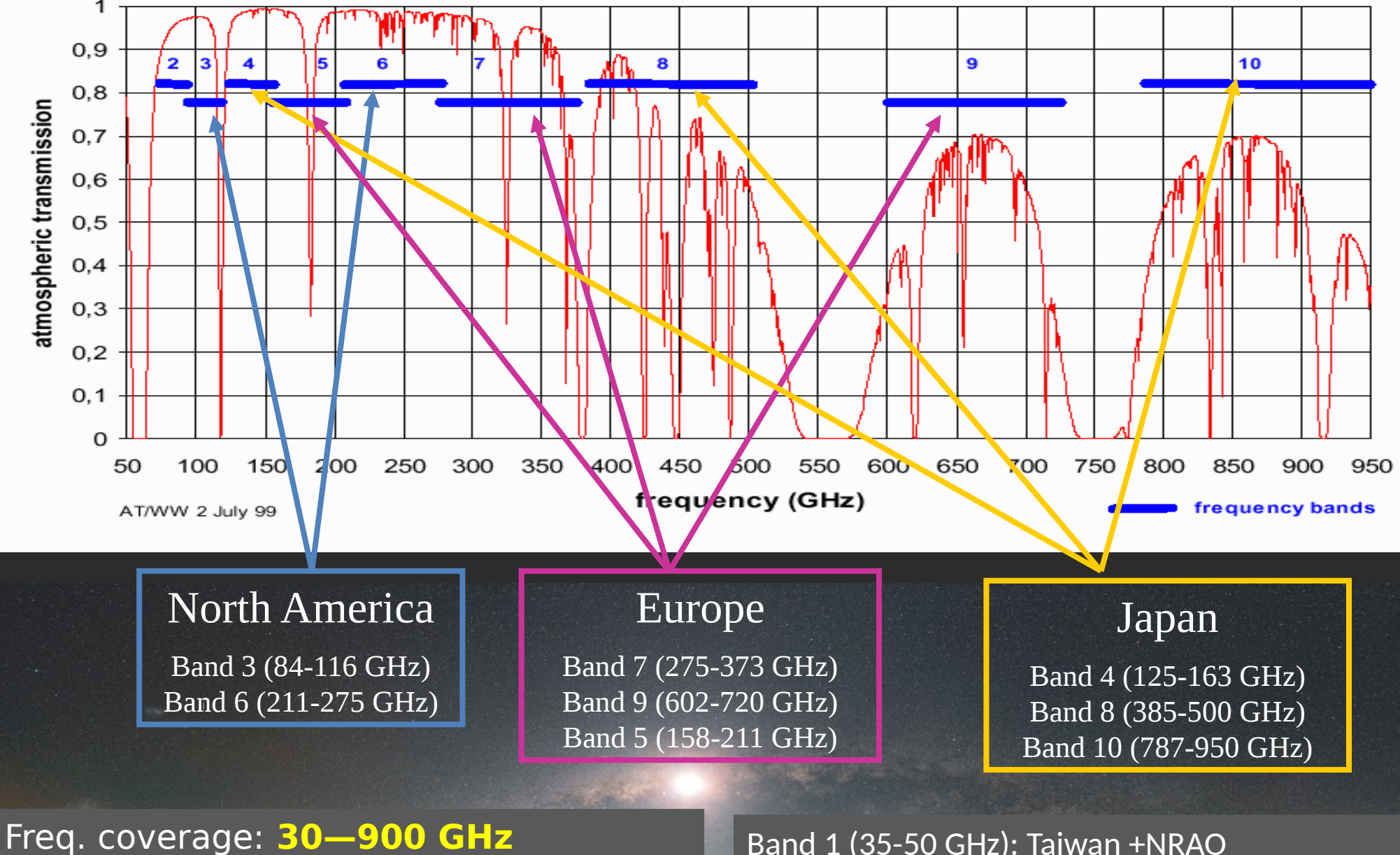

Bandwidth: **8 GHz x 2 polarizations**

Band 1 (35-50 GHz): Taiwan +NRAO Band 2+3 on study

 $20.87 - 2$ 

### Receivers

- Receiver Bands currently installed on all antennas:
	- Band 3: 3 mm (84-116 GHz)
	- Band 4: 2 mm (125-163 GHz)
	- Band 5: 1.6mm (158-211 GHz)
	- Band 6: 1 mm (211-275 GHz)
	- Band 7: 850 μm (275-370 GHz)
	- Band 8: 650 μm (385-500 GHz)
	- Band 9: 450 μm (602-720 GHz)
	- Band 10: 350 μm band (787-950 GHz)
- Receiver Bands in development Band 1: 7mm (35-50 GHz)
- Receiver Bands in study Band 2 (2+3) Band 11
	- All receivers **8 GHz bandwidth x 2 polar**.

### Correlator

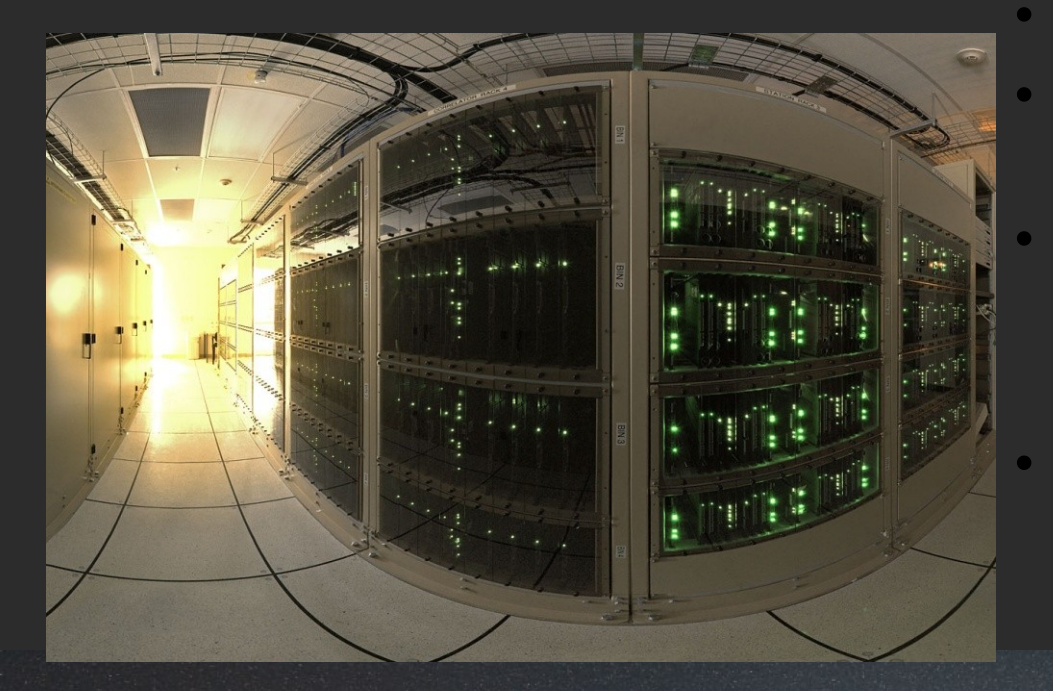

• 4 units of 2 GHz = baseband • 4 spectral windows per baseband with compromise bandwidth/resolution 1/2/4 polarization products (total number of channels = constant)

• Caution: data rate limitations! Partially released in C6

#### Some results

#### Long baseline campaign (cycle 3)

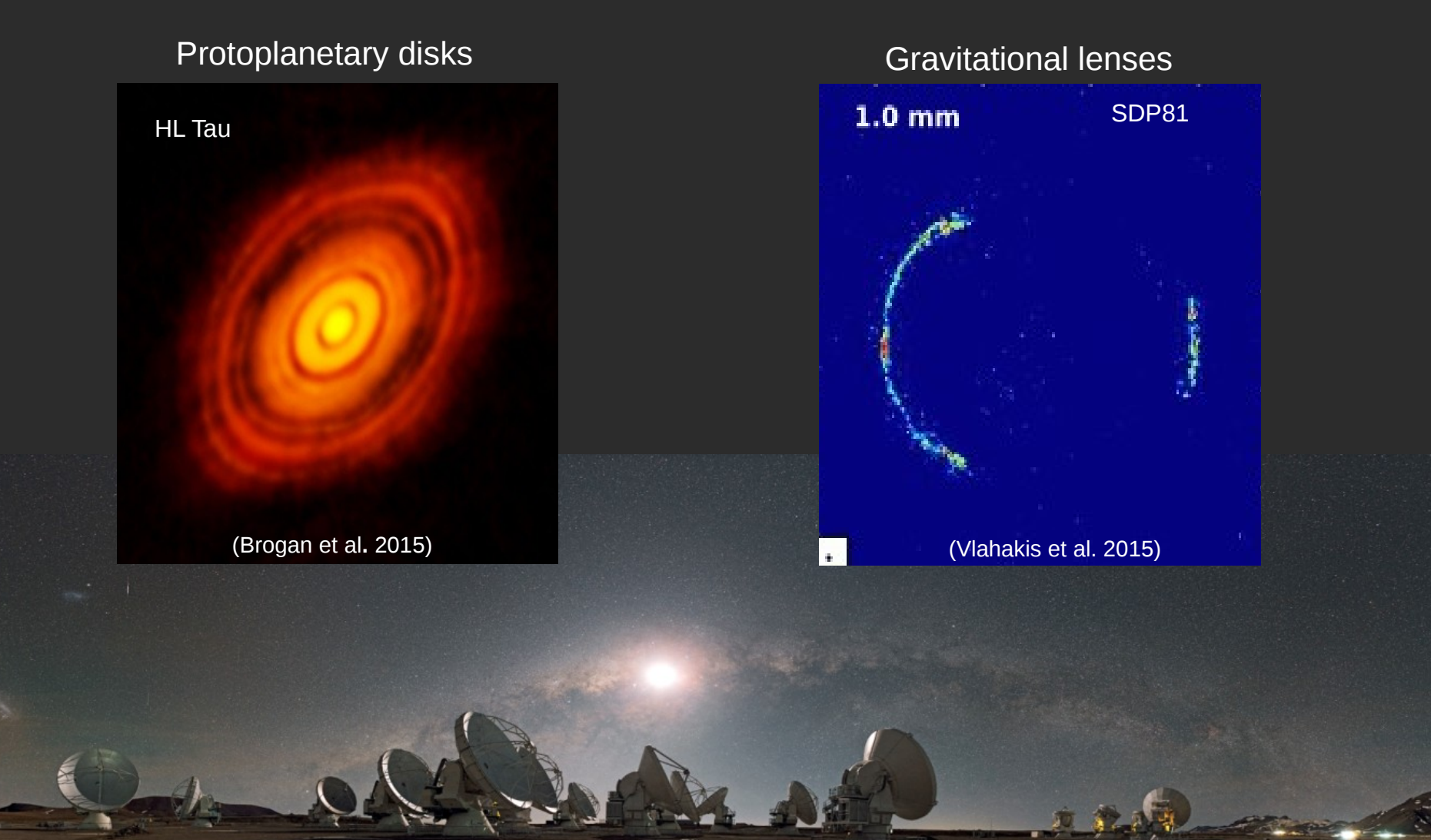

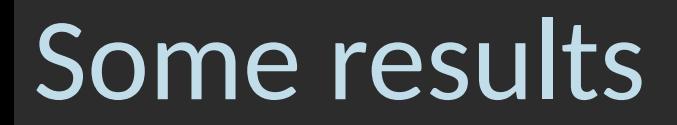

#### Detection of <sup>26</sup>AlF (ALMA + NOEMA + 30m)

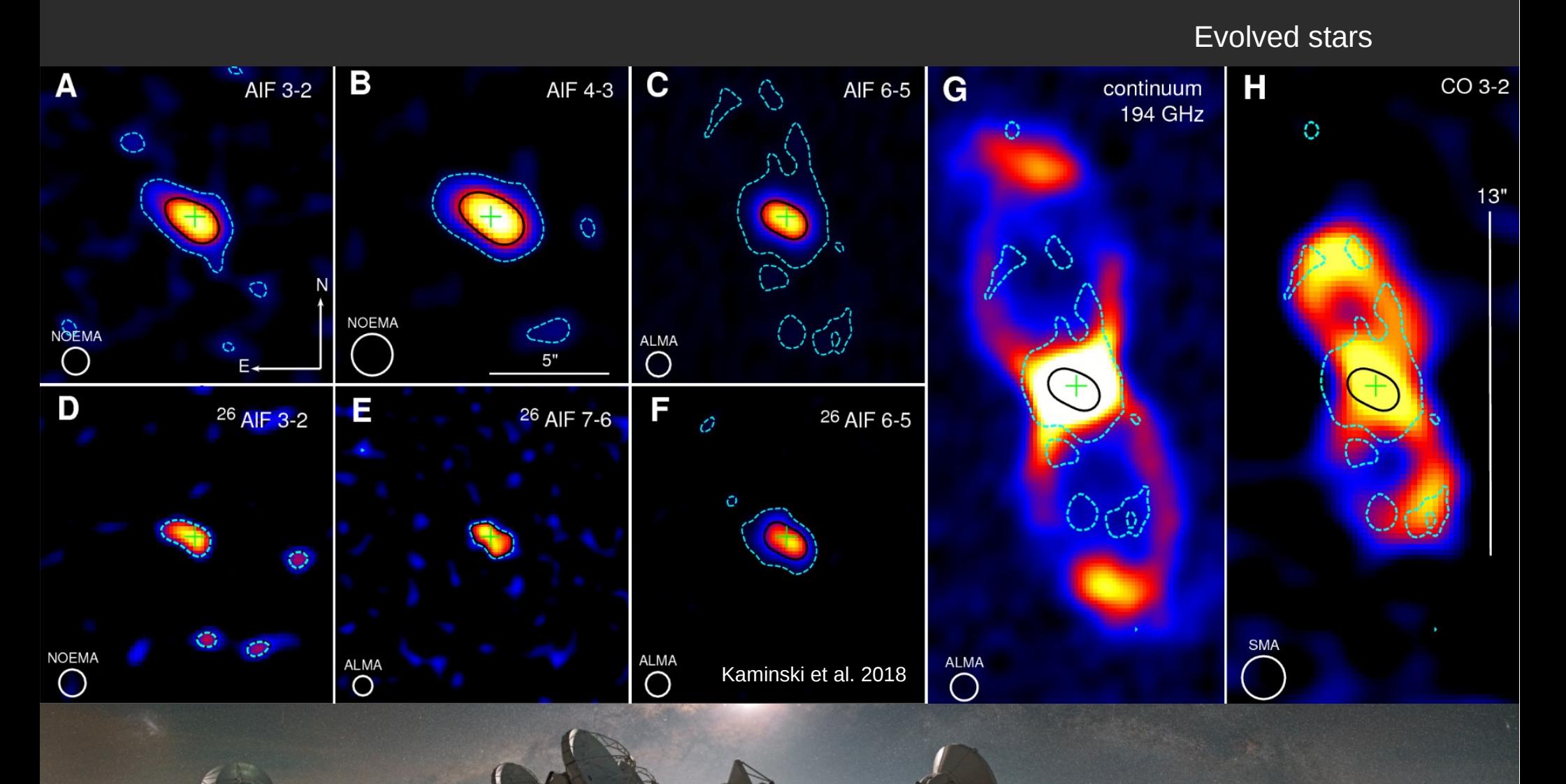

### Some results

**Orion** Combination with 30m

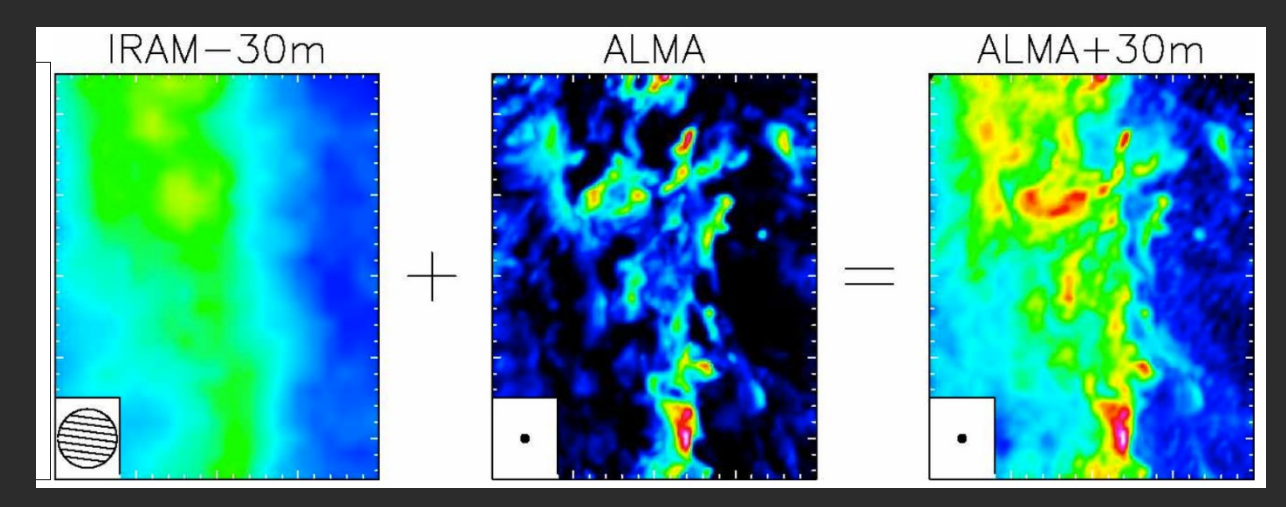

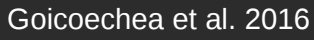

Compression and ablation of the photoirradiated molecular cloud of the Orion Bar

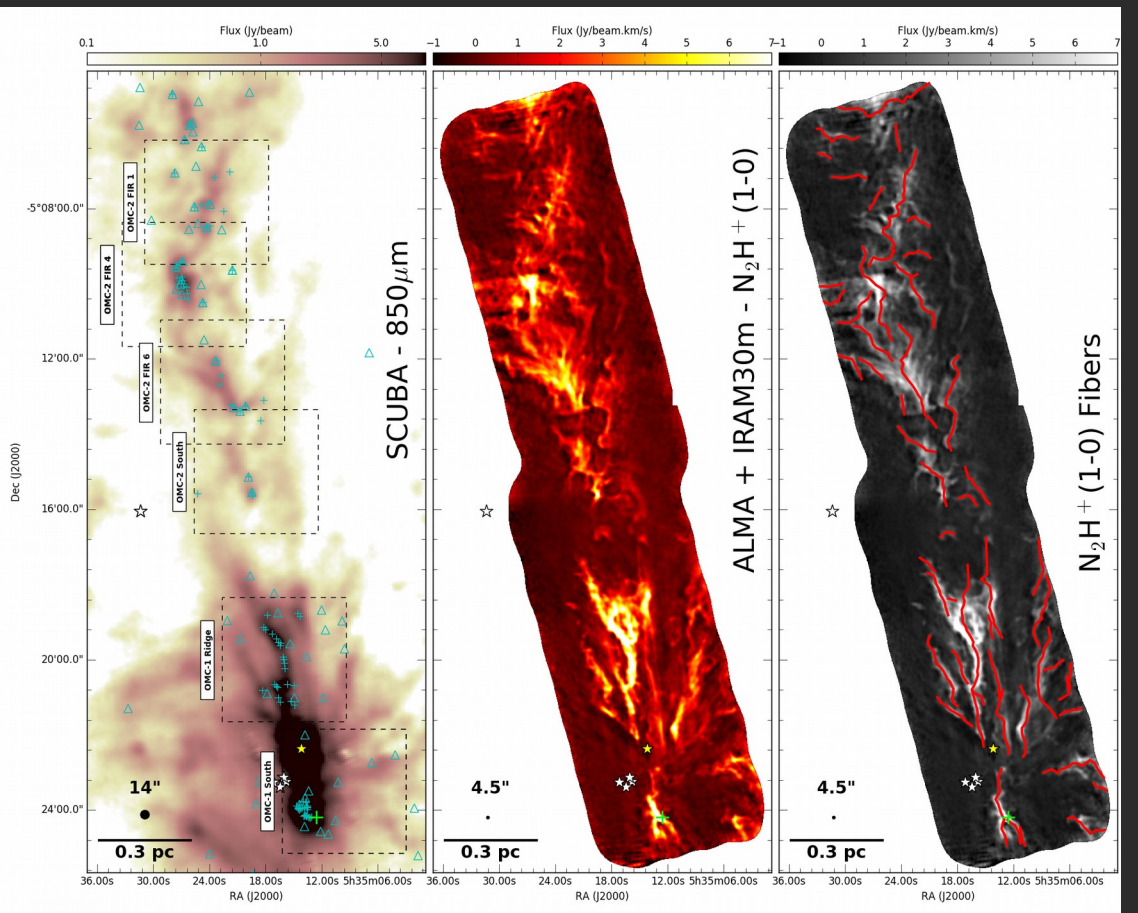

Multiple fibers in the heart of the Orion star-forming region

Hacar et al. 2018

# **ALMA and how to use it**

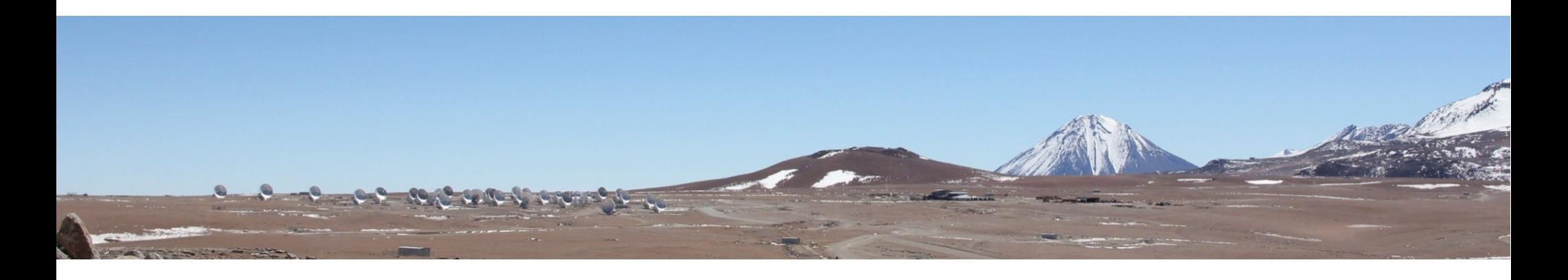

**I- The ALMA observatory**

#### **II- The ARC nodes**

**III- The PI experience**

## ALMA Operations

- Service observing operated by JAO with the help of the ARCs
- Proprietary period = 12 months
- One single Time Allocation Committee for NA+EU+EA+CL
	- No guaranteed time
	- EU 33.75%, NA 33.75%, EA 22.5%, Chile 10%
- In full operations:
	- One call for proposals per year (deadline ~ April) started in Cycle 3
	- Dynamic scheduling: best project determined every SB (hour scale) (goal for Cycle 7)
	- Calibration & imaging pipeline (calibration and imaging for standard projects)
	- Polarimetry (partially open since Cycle 3)
	- Large programs (opened in Cycle 4)
	- ACA stand alone (opened in Cycle 4)
	- Solar observation (opened in Cycle 4, still in progress)
	- VLBI (open in Cycle 4)

## ALMA Early Science

### **Number of Submitted Proposals by Cycle**

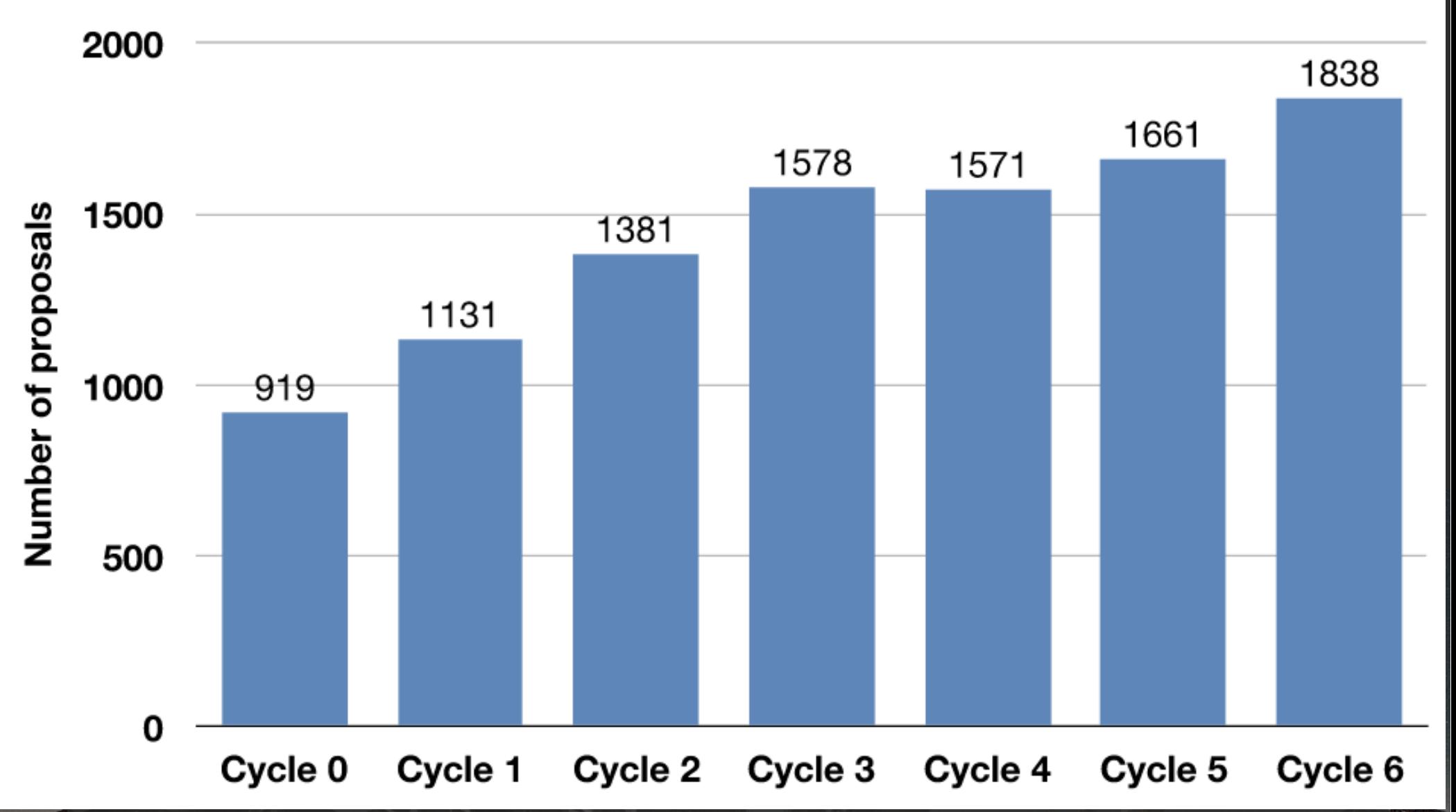

## ALMA Regional Centers

#### **Scientific operations & user support outside Chile**

- Contact point between users and ALMA
- Call for proposals
- ALMA Helpdesk
- Data product support = delivering data and software
- ALMA archive operations

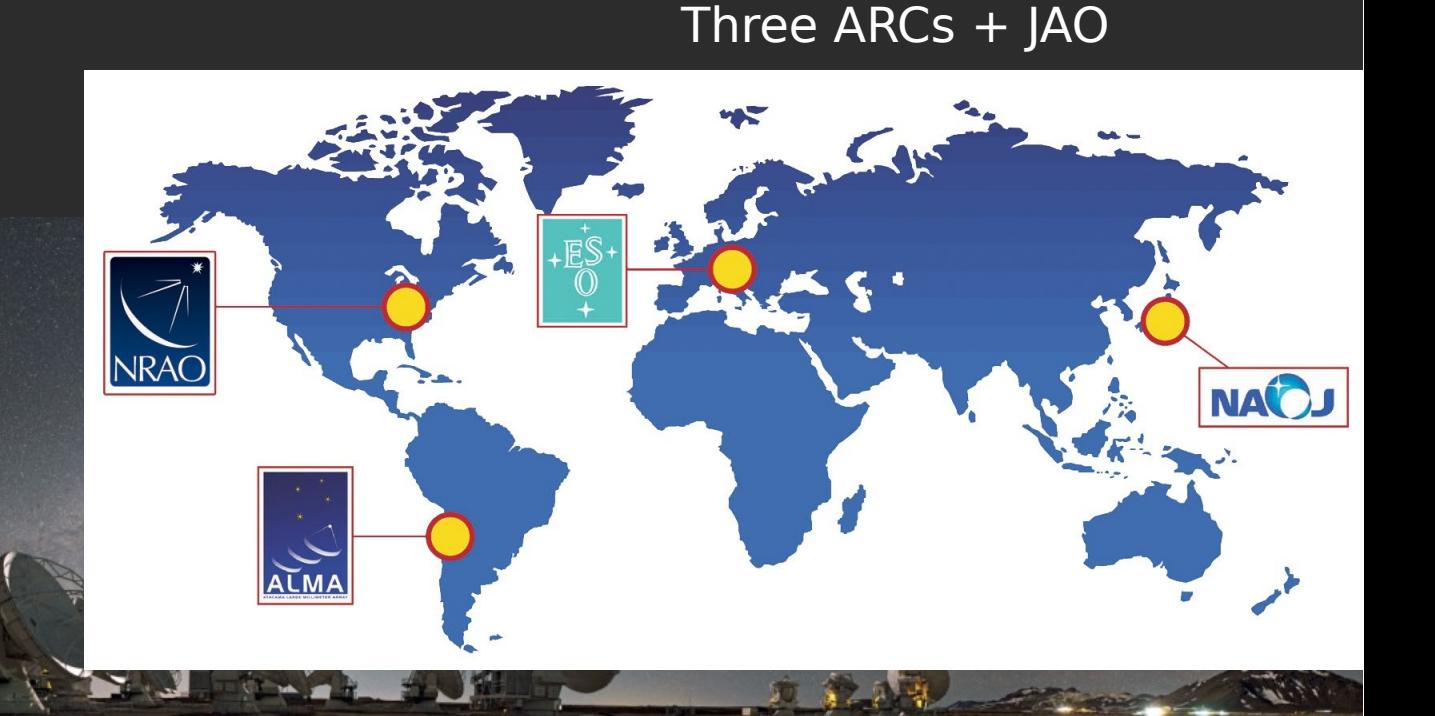

#### **ARCs:**

- EU : ESO Garching (D)
- NA: NRAO Charlottesville (USA)
- EA: NAOJ Mitaka (J)

## ALMA Early Science

#### Time requested by Cycle

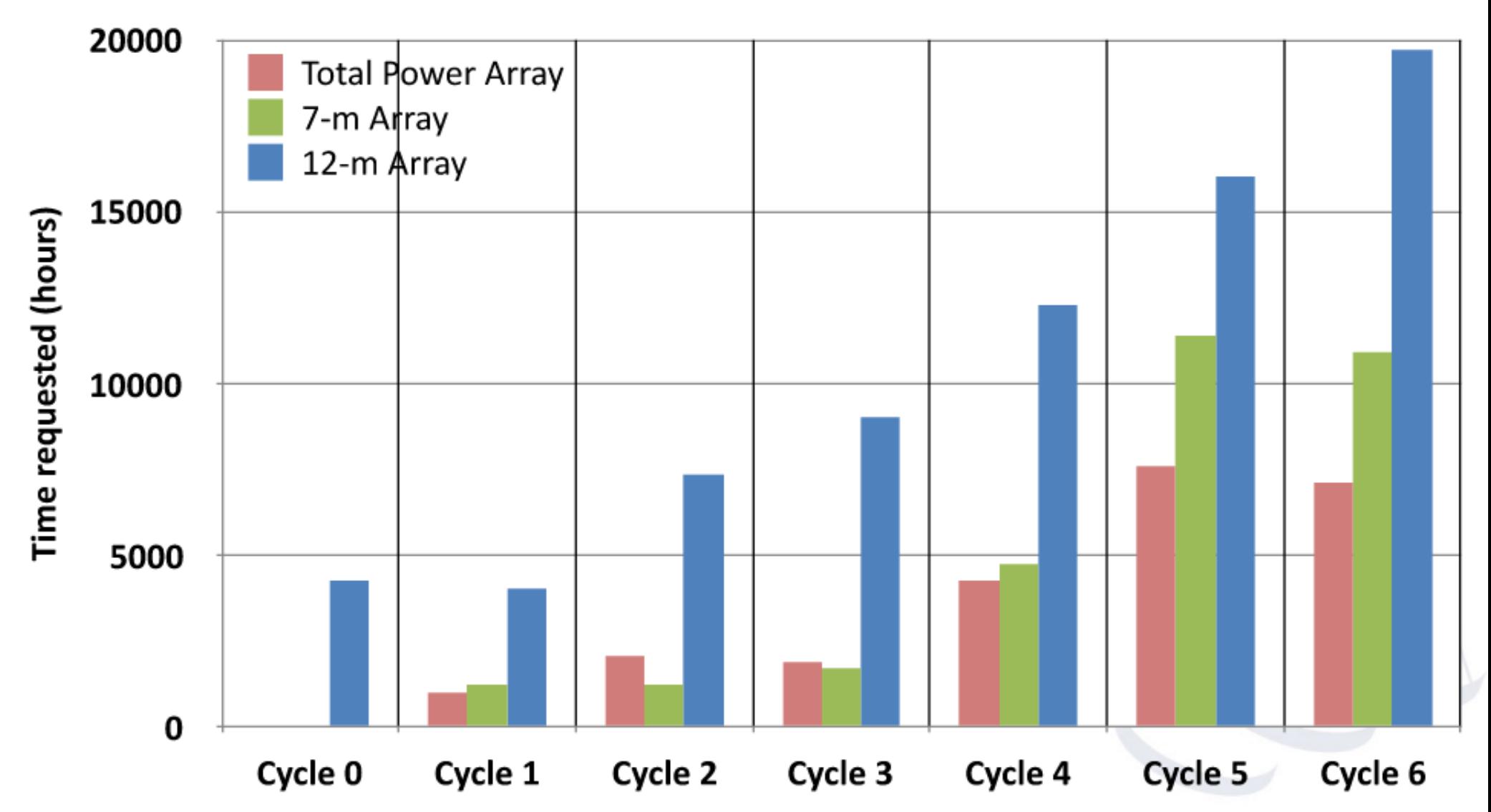

# ALMA Early Science

#### **ALMA capabilities deployment**

Now distinguish between standard and nonstandard modes

- VLBI,
- polarimetry,
- long baselines

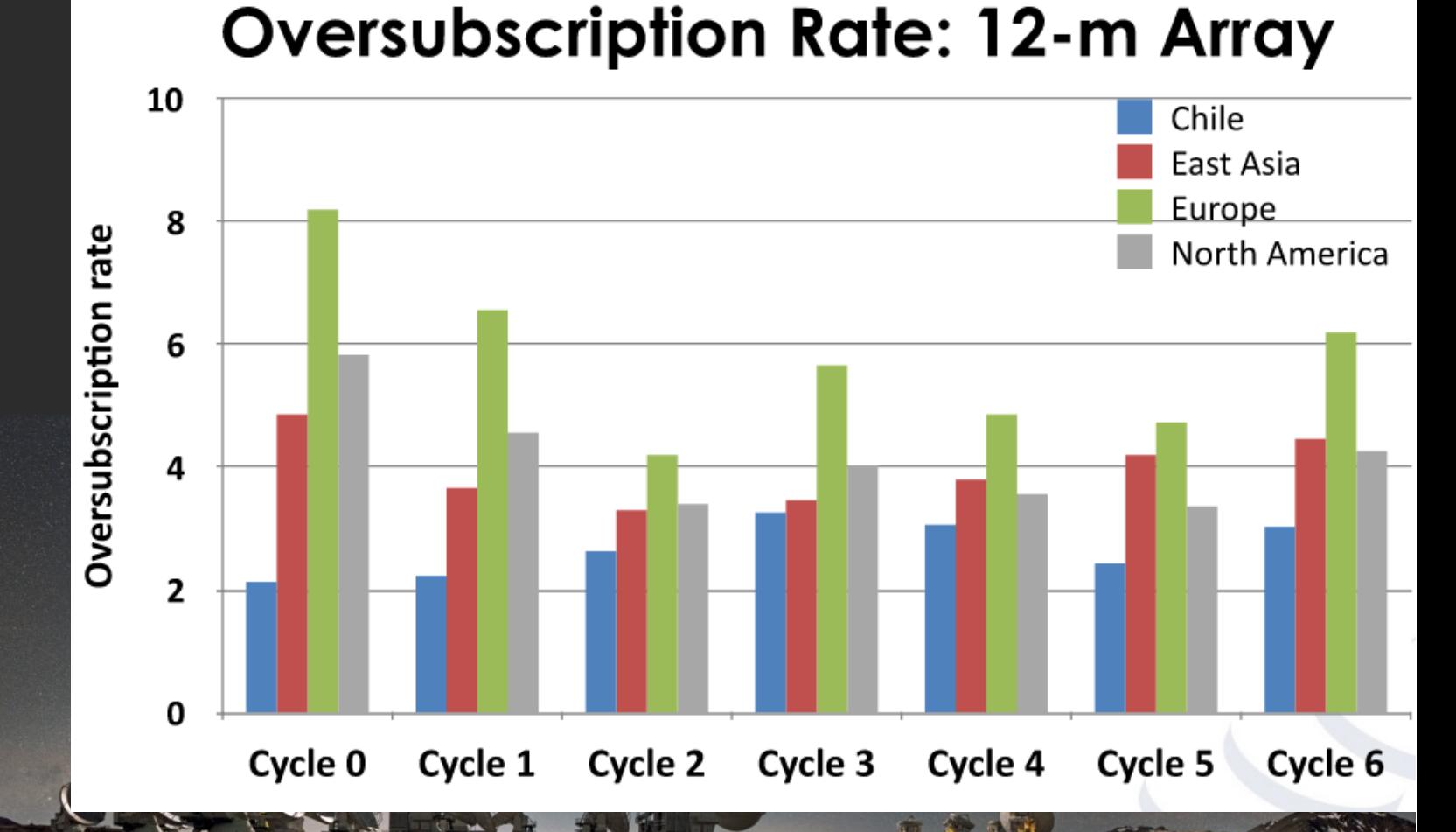

#### Pressure factor ~ **5—10**

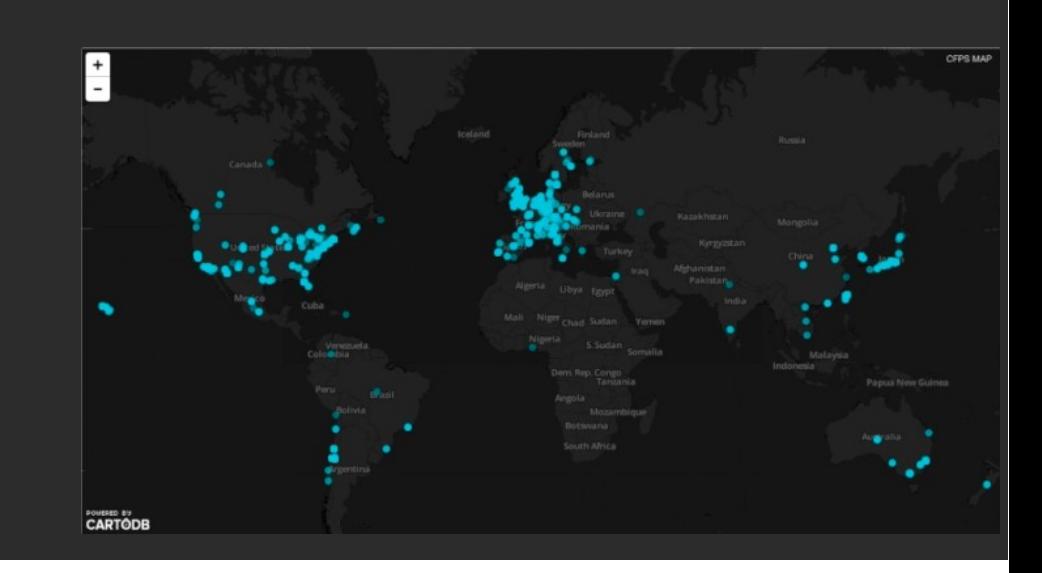

## European ARC network

#### **Additional tasks : ARC nodes**

- User formation & community development
- Phase II support
- **Face-to-face support** for data reduction
- New developments
- All nodes open to all European scientists but target own community
- IRAM = French, German, and Spanish communities

#### Seven ARC nodes in Europe

- –INAF Bologna (I)
- –Univ. Bonn (D)
- $-IRAM$  (F,D,E)
- –Leiden Obs. (NL)
- Manchester Obs. (UK)
- Onsala Obs. (S,DK,SF)
- Prague (CZ)
- + Lisbone (P) Center of Expertise

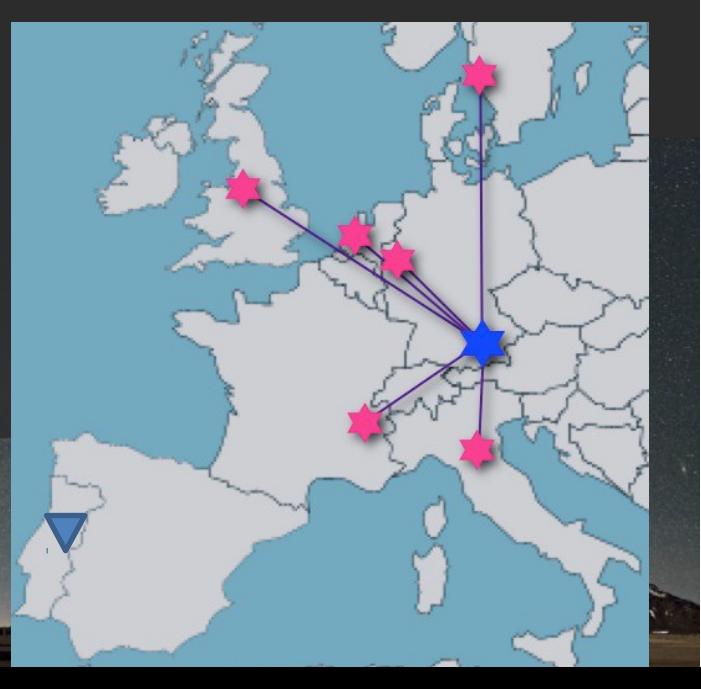

## IRAM ARC node

- Phase II and f2f support to ALMA
	- Local contact assigned to each project
	- Use existing infrastructures and procedures
	- Travels to Grenoble funded by IRAM (same rules as NOEMA) Radionet Marcus funding
	- Limited staff (<2 FTE)
	- ~ 33% of European projects

#### **ARC node representative:** Frédéric Gueth

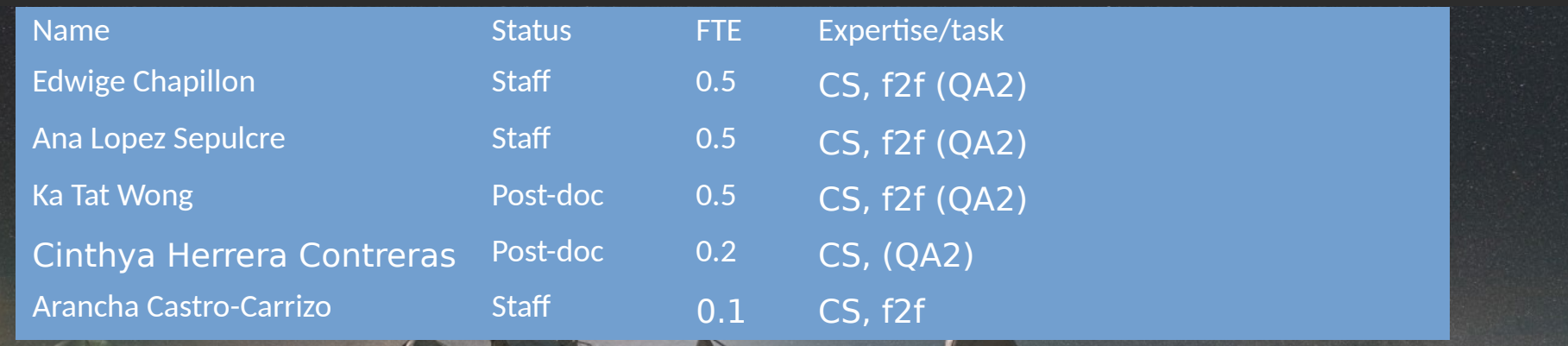

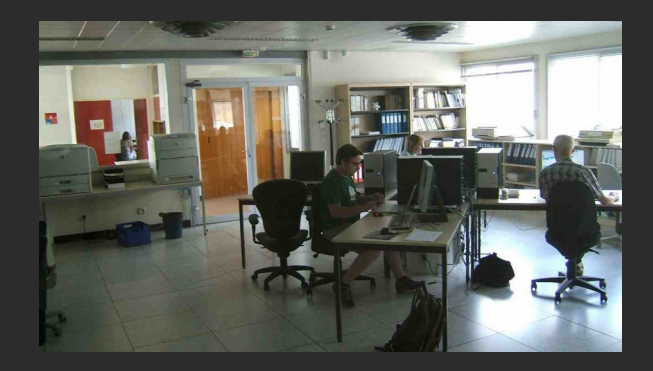

### **User support**

#### • **Contact Scientists**

- SB support for all accepted + fillers projects (> observed projects)
- Interface between PI and ESO & ALMA
- Also: check projects status during Cycle
- helpdesk

#### • **f2f support for data reduction**

- Main task
- Re-calibration
- Re-imaging
- Covers most bands & observing modes
- Travel funding available (for PI affiliated to IRAM funding agencies), limited Marcus funding
- No funding for specific computing equipment.
- Schools, workshops

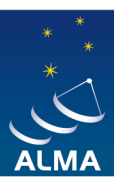

**EUROPEAN ARC ALMA Regional Centre || IRAM** 

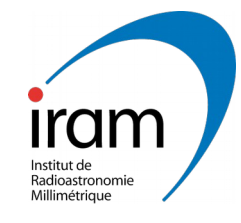

# **ALMA and how to use it**

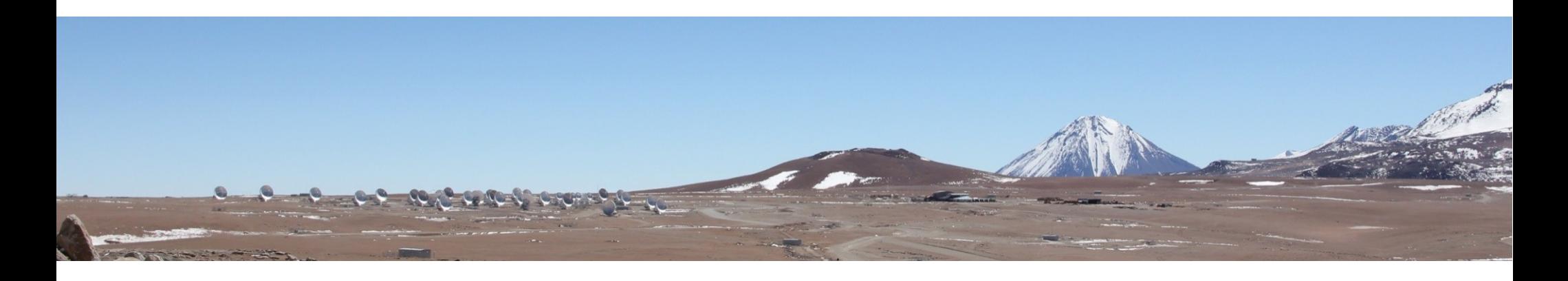

**I- The ALMA observatory II- The ARC nodes III- The PI experience**

### The PI experience

- Phase I: Proposal preparation and submission
- Phase II : Science Block preparation
- Observation
- Quality assessment (QA0 & QA2)
- Data delivery
- Check (QA3)
- Analysis and publication :-)

### Phase 1 : Proposal

#### Call for proposal issued by JAO and the ARC 1 /year, in April

- Proposal preparation
	- Documentation
	- Science portal (almascience.eso.org)
- Duplication check
	- Alma archive
	- Accepted proposal list
- Proposal submission
	- Observing tool

# Phase 1 : Science portal

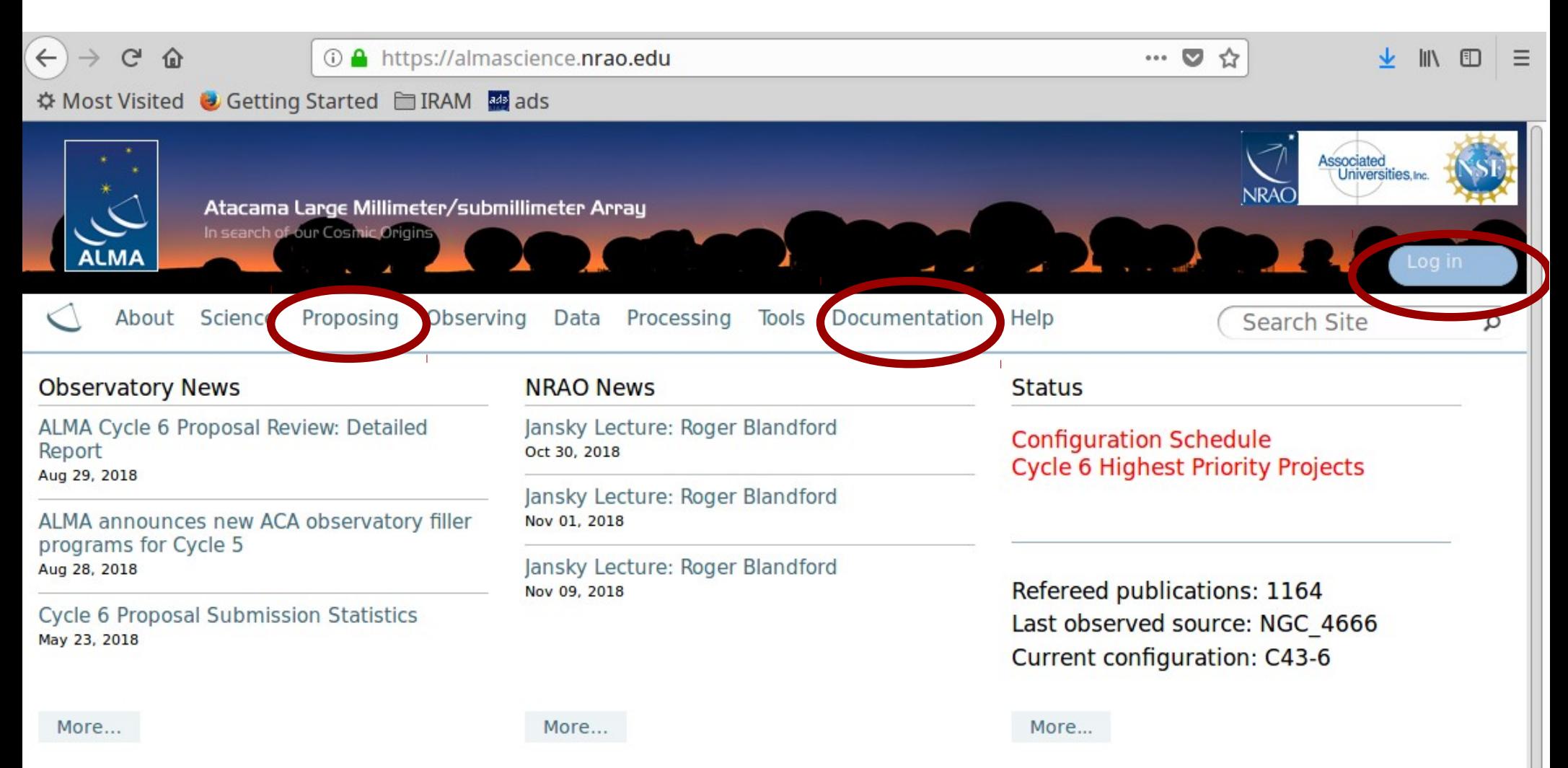

- 3 mirrors : ESO/NRAO/NAOJ
- Documentation
- User account

## Phase 1 : Science portal

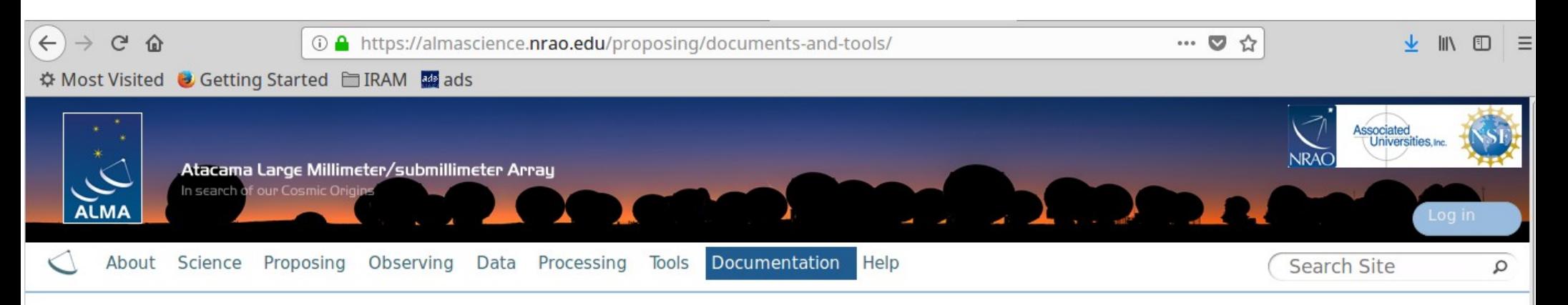

#### **Documentation**

#### **Call for Proposals**

Documentation supporting the current ALMA Call for Proposals - Cycle 6. Documents from previous Cycles are provided here.

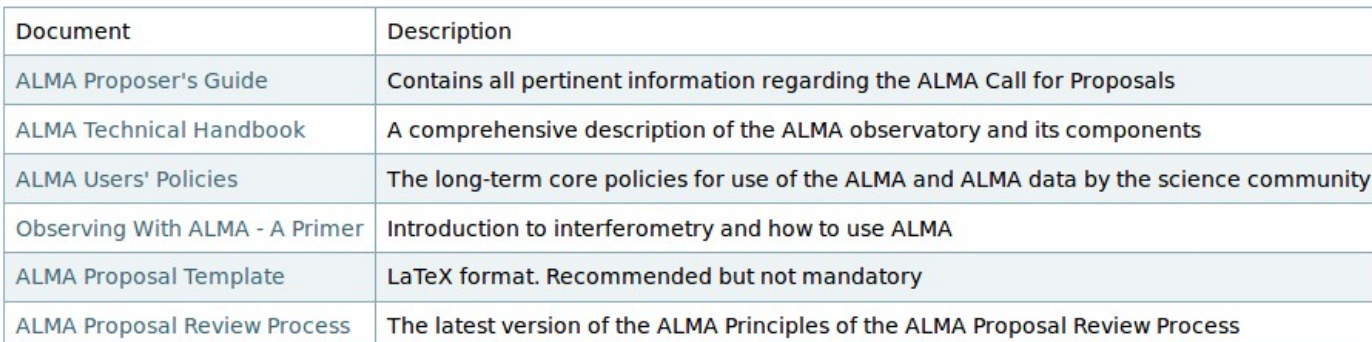

#### 1. Call for Proposals 2. Phase  $1 \& 2$ 3. Guides to the ALMA Regional Centers 4. ALMA Science Data Tracking, Data Processing and Pipeline, Archive and QA2 Data Products 5. ALMA Reports, Memos and Newsletters

#### • 3 mirrors : ESO/NRAO/NAOJ

- Documentation (copy on the IRAM ARC node website)
- User account

## Phase 1 : Science portal

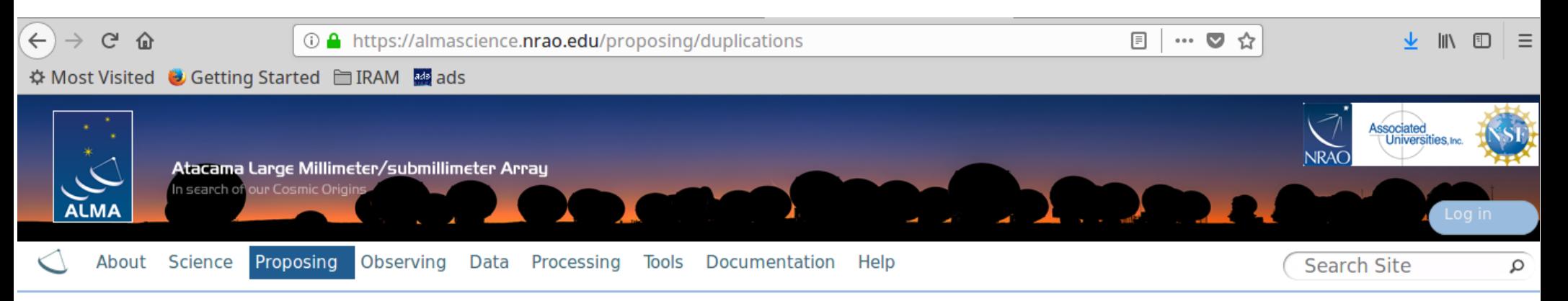

#### **Duplicate Observations**

In order to ensure the most efficient use of ALMA, duplicate observations of the same location on the sky with similar observing parameters (frequency, angular resolution, coverage, and sensitivity) are not permitted unless scientifically justified. Details on the duplication policy are provided in Section 4.4 of the Cycle 6 Proposer's Guide and Section 5.2 of the Users' Policies. It is the responsibility of the Principal Investigator (PI) to check their proposed observations against both the ALMA Archive and the spreadsheet provided below to avoid duplicate observations.

The ALMA Archive contains an up-to-date list of the PI science observations, including Cycle 5 programs that have been started or completed. The spreadsheet "Projects in the Queue" supplements the ALMA archive in that it lists the metadata for Grade A projects that have not been completed as of 2018 March 17 and are still in the observing queue. The spreadsheet lists the sensitivity and angular resolution that are expected to be achieved assuming the observations are completed in full. Observations from for Grade B and C projects that have not been started by 2018 March 17 will not be used in the duplication checks conducted by ALMA even if observations are obtained later in Cycle 5.

The ongoing list of observations is provided in both Excel Workbook (xlsx) and Comma Separated Variable (CSV) text format. It includes one row for each target, rectangular mosaic, or each pointing in custom mosaics. The spreadsheet content is described at the beginning of the file, and includes target names, coordinates, properties of each spectral window, along with the resolution and sensitivity requested by the Pl.

A link is provided to a user-contributed python script, which contains functions to search, plot, and display source information contained in the list of ongoing observations. Instructions on how to run the script are provided in the script header. The script is made available on an "as-is" basis for convenience and is not supported by the ALMA Regional Centers (ARCs).

ALMA Science Archive Query | Projects in the Queue (Excel spreadsheet) | Projects in the Queue (CSV text file) | Python Script

## Phase 1 : Archive

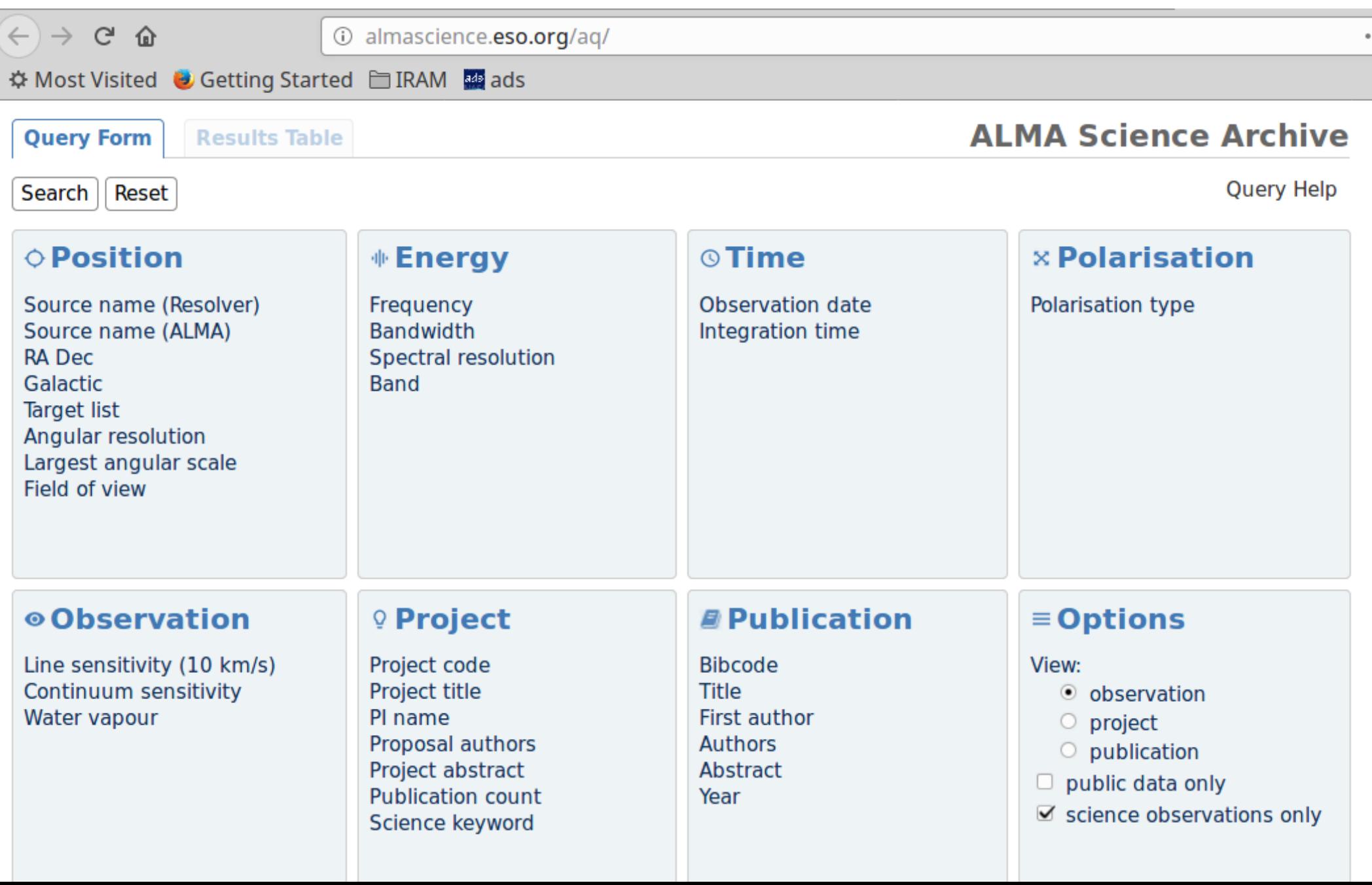

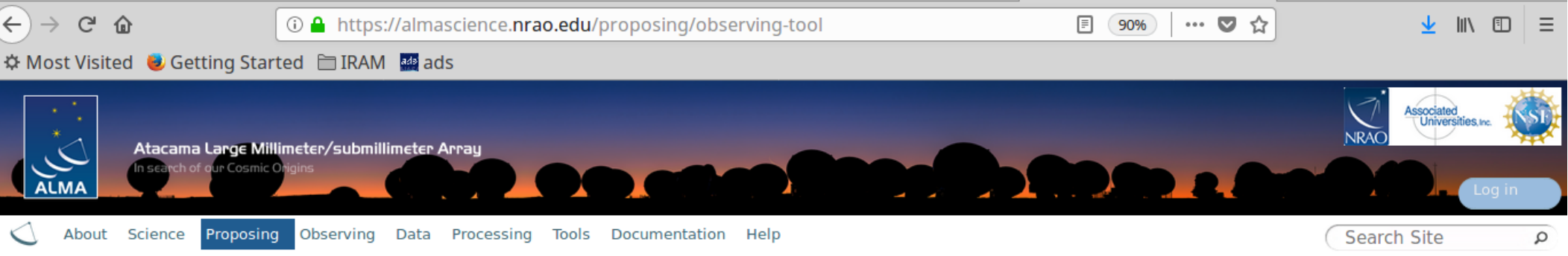

#### **Observing Tool**

The ALMA Observing Tool (OT) is a Java application used for the preparation and submission of ALMA Phase 1 (observing proposal) and Phase 2 (telescope runfiles for accepted proposals) materials. It is also used for preparing and submitting Director's Discretionary Time (DDT) proposals. The current Cycle 6 release of the OT is configured for the present capabilities of ALMA as described in the Cycle 6 Call For Proposals. Note that in order to submit proposals you will have to register with the ALMA Science Portal beforehand.

#### **Download & Installation**

The OT will run on most common operating systems, as long as a 64-bit version of Java 8 is installed (see the troubleshooting page if you are experiencing Java problems). The ALMA OT is available in two flavours: Web Start and tarball.

The Web Start application is the recommended way of using the OT. It has the advantage that the OT is automatically downloaded and installed on your computer and it will also automatically detect and install updates. There are some issues with Web Start, particularly that it does not work with the Open JDK versions of Java such as the "Iced Tea" flavour common on many modern Linux installations. The Oracle variant of Java should therefore be installed instead. If this is not possible, then the tarball installation of the OT is available.

The tarball version must be installed manually and will not automatically update itself, however there should be no installation issues.

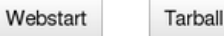

#### **Documentation**

Extensive documentation is available to help you work with the OT and optimally prepare your proposal:

- If you are a novice OT user you should start with the OT Quickstart Guide, which takes you through the basic steps of ALMA proposal preparation.
- . Audio-visual illustrations of different aspects of the OT can be found in the OT video tutorials. These are recommended for novices and advanced users alike.
- More in-depth information on the OT can be found in the User Manual, while concise explanations of all fields and menu items in the OT are given in the Reference Manual. These two documents are also available within the OT under the Help menu.

#### **Troubleshooting**

If you have problems with the installation and/or startup of the OT, please see the troubleshooting page. A list of currently known bugs, their status and possible workarounds can be found on the regularly updated known OT Issues page. A further source of information is the OT section of the ALMA Helpdesk Knowledgebase - this contains a number of articles that deal with frequently-asked questions. After exploring these resources, if confusion over some aspect of the OT remains, or if a previously unidentified bug has been uncovered, please file a Helpdesk ticket.

- Java too mandatory to prepare and submit the proposal
- Need the **right java version** (not always the latest, check the documentation!)
- **DO NOT START AT THE LATEST MOMENT**
- Doc: Alma Observing Tool Quickstart Guide
- Troubleshooting page

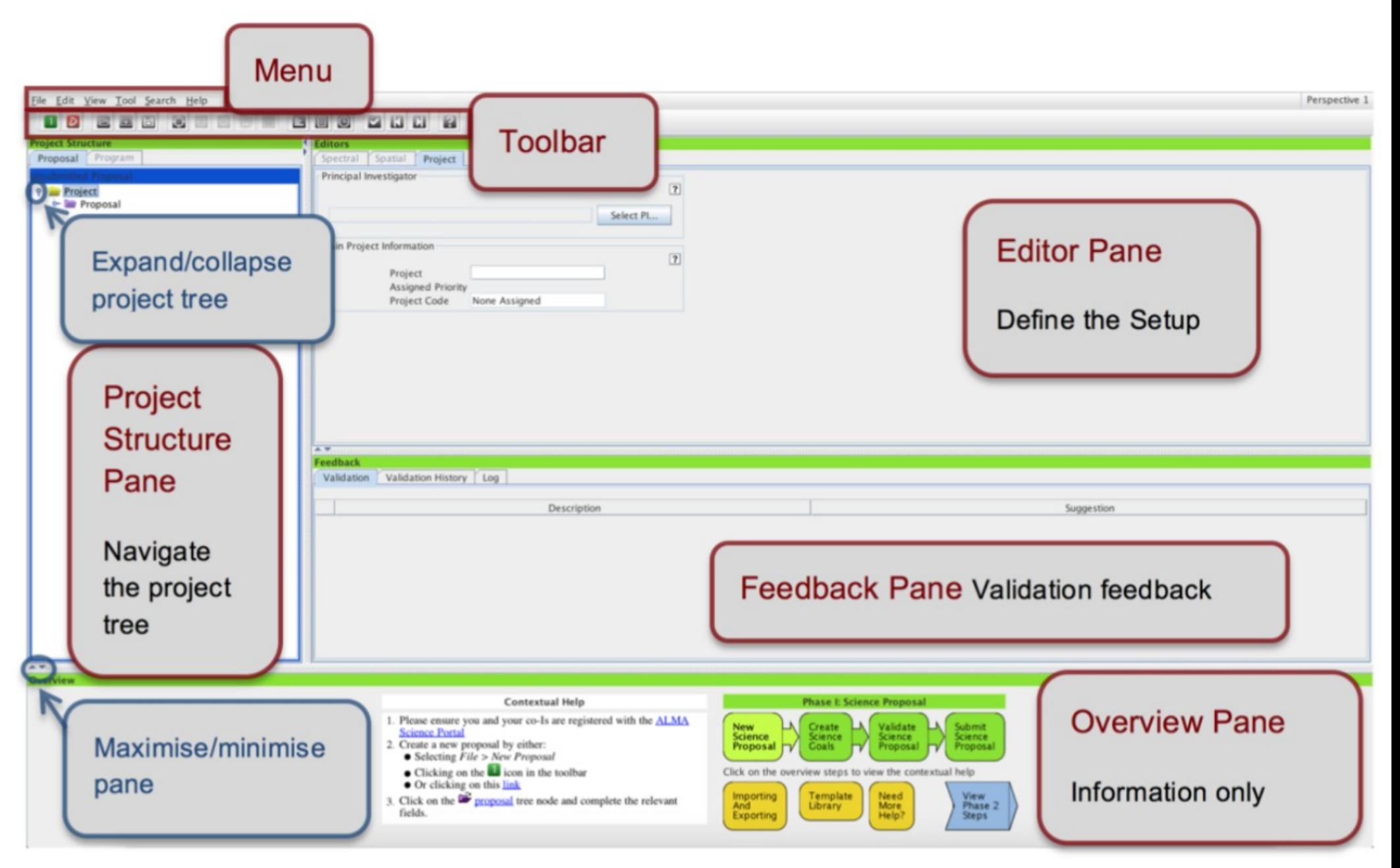

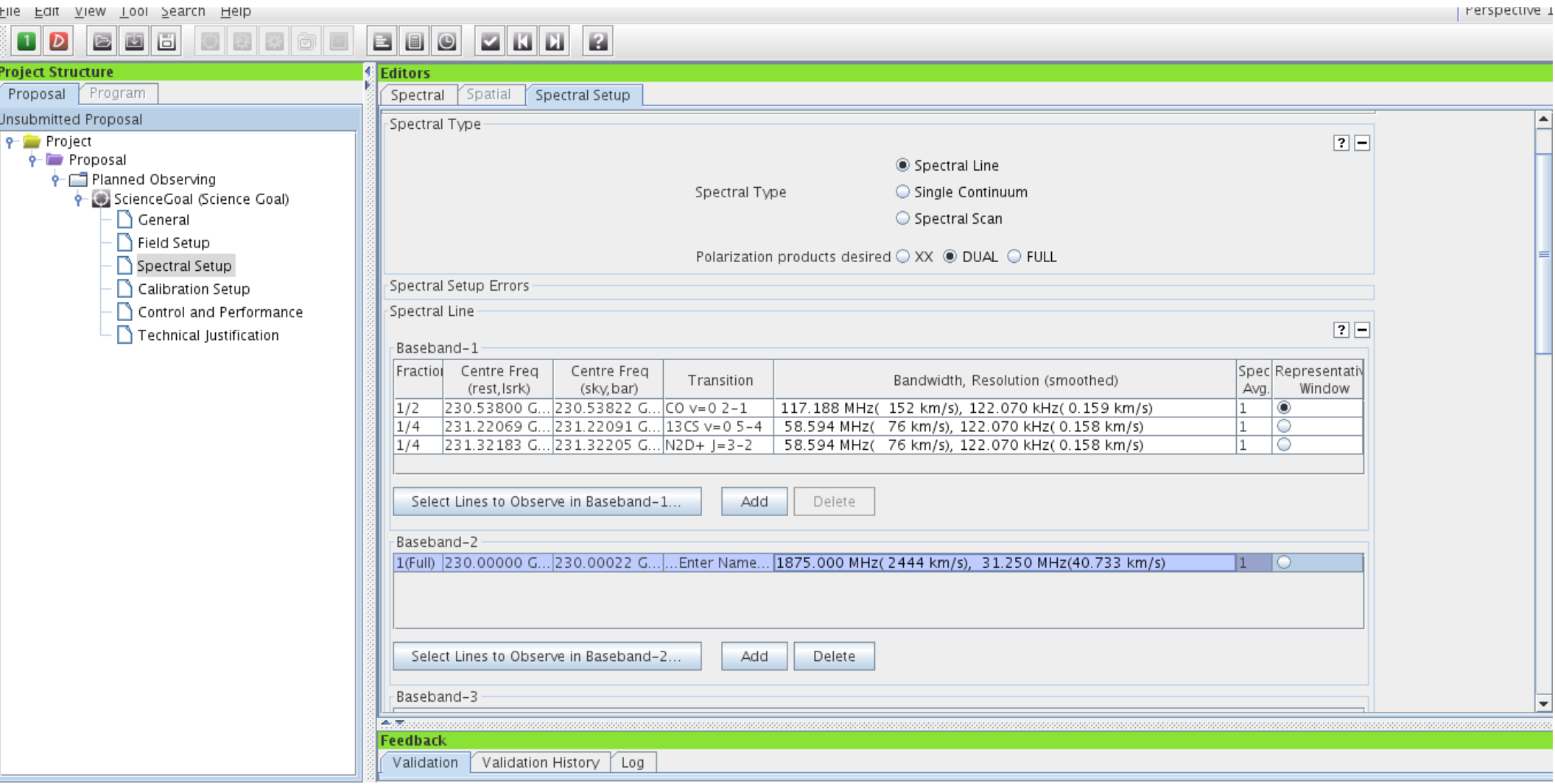

In case of any problem, do not hesitate to

- Write to the **helpdesk** (recommended) Access through the science portal
- **Write to the ARC node**

DO NOT WAIT FOR THE LAST MOMENT!

### Phase 1 : Helpdesk

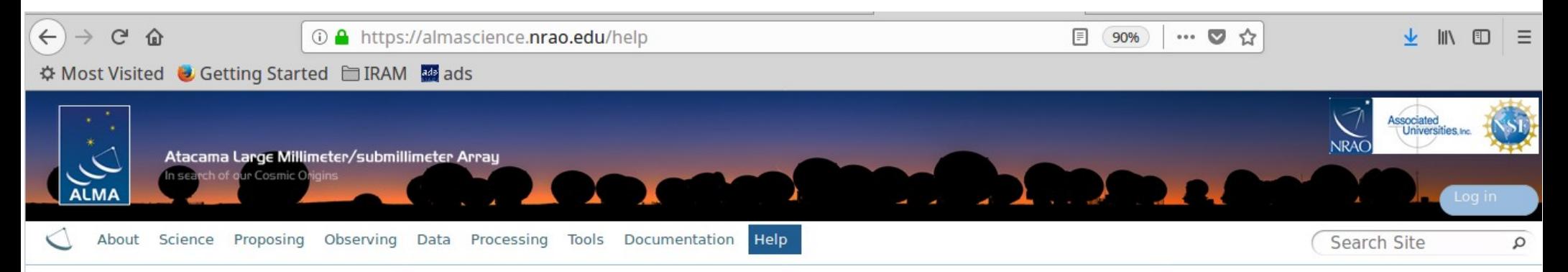

#### **Help**

Need help? Consider checking the ALMA Knowledgebase for answers to your inquiries. In cases where the Knowledgebase does not provide a satisfactory answer, consider submitting a ticket to the ALMA Helpdesk. Finally, ALMA Region Centers (ARCs) are available to provide face-to-face training and assistance.

#### Knowledgebase/FAQ

The "knowledgebase feature" of the Helpdesk is a database of answered questions or articles on all aspects of ALMA and is also available to unauthenticated users. Users can search the knowledgebase to find answers to common queries without submitting a Helpdesk ticket. Knowledgebase articles that match their query are automatically suggested to users as they type.

#### **ALMA Helpdesk**

When a user submits a ticket to the ALMA Helpdesk, the tickets are directed to one of the ARCs, where support staff are available to answer any question related to ALMA, including but not limited to ALMA policies, capas litties, documentation, proposal preparation, the OT, Splatalogue, and CASA. Users may also request information on workshops, tutorials, or about visiting an ARC or ARC node for assistance with data reduction and analysis. Users must be registered at the ALMA Science Portal to submit a Helpdesk ticket. Generally, ALMA staff aim to answer Helpdesk tickets within two working days.

#### **ALMA Regional Centers**

The interface between ALMA and the astronomy community is provided by the three partners through the ALMA Regional Centers (ARCs). These ARCs are located at NAOJ in Mitaka, Japan, for the East Asian partner, at ESO in Garching, Germany, for the European partner, and at NRAO in Charlottesville, USA, for the North American partner.

#### Need the science portal user account

#### Phase 1 : Helpdesk

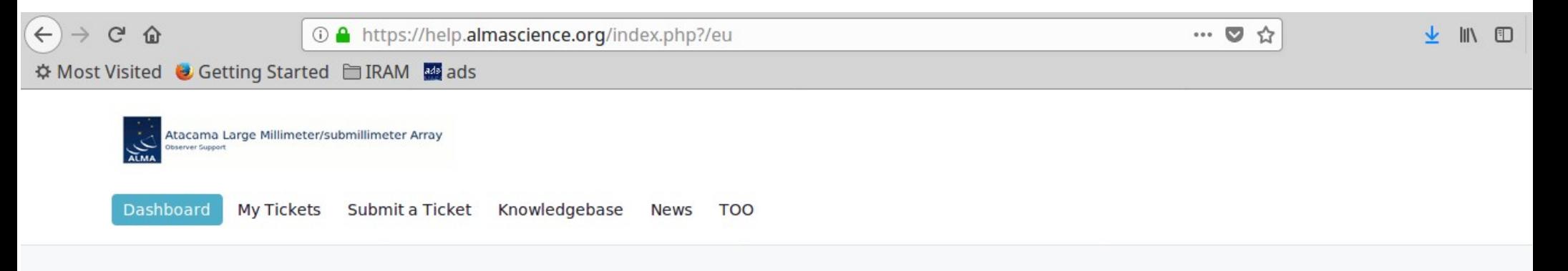

#### What can we help you with?

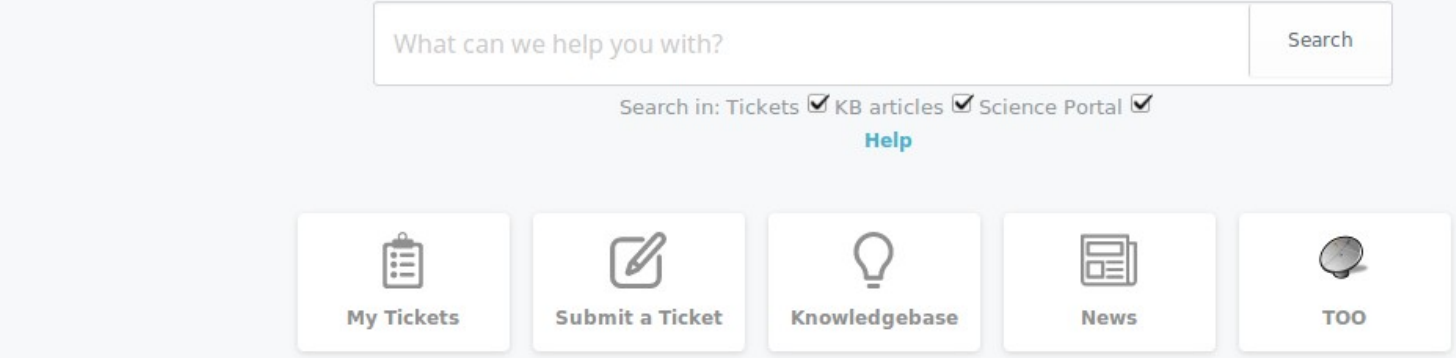

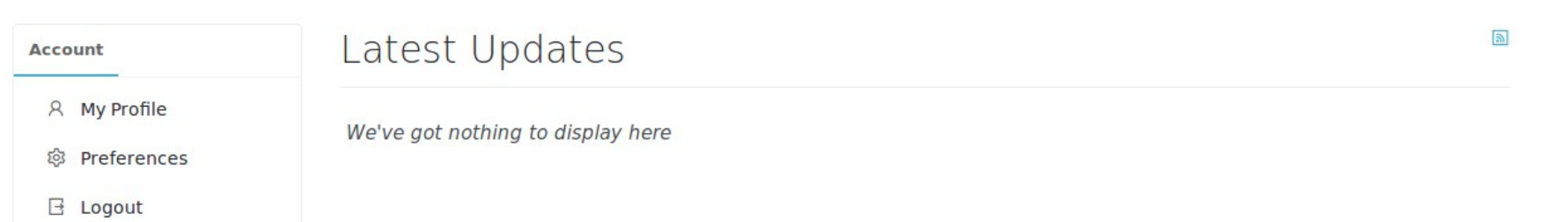

### Phase 2 : You get time !

Result of the APRC by end of July

Goal of Phase 2 : generate the observation scripts

Has evolved from cycle to cycle

- By batch along the years prior to cycle 3
- Hard deadline around Sept 6 since cycle 4
- PI generate the SB up to cycle 4
- PI review the phase1 material since cycle 5 SB are generated by ARC (P2G members)

#### **Check the documentation / helpdesk**

- You will receive the result of APRC by mail by end of July
- A CS will be assigned to each of your projects
- An helpdesk ticket will be created for each of your  $projects \rightarrow email$
- **OT version for phase 2** should be ready in the following days
- "Open from archive" your project  $\rightarrow$  under the "Program" tab
- Review your material (source coordinates, mosaic, spectral setup) and submit by the deadline

- Inform your CS via the helpdesk of any peculiar need (e.g. new time constraint)
- For TP observation, give OFF positions
- Possibility to delegate
- Doc : Phase 2 Quickstart Guide Video tutorial
- Submission with the OT by the deadline **HARD DEADLINE, PROJECT COULD BE DOWNGRADED**

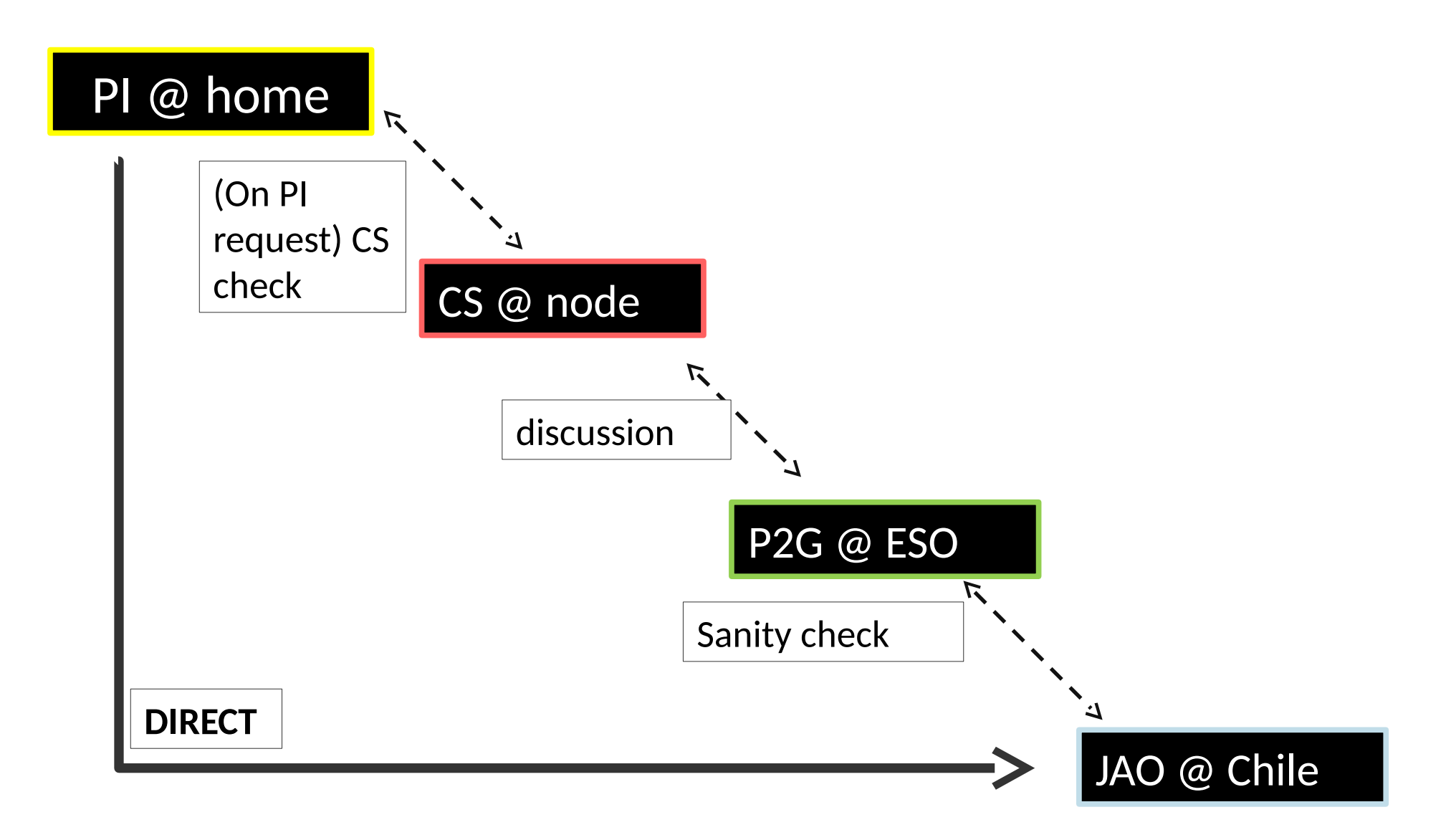

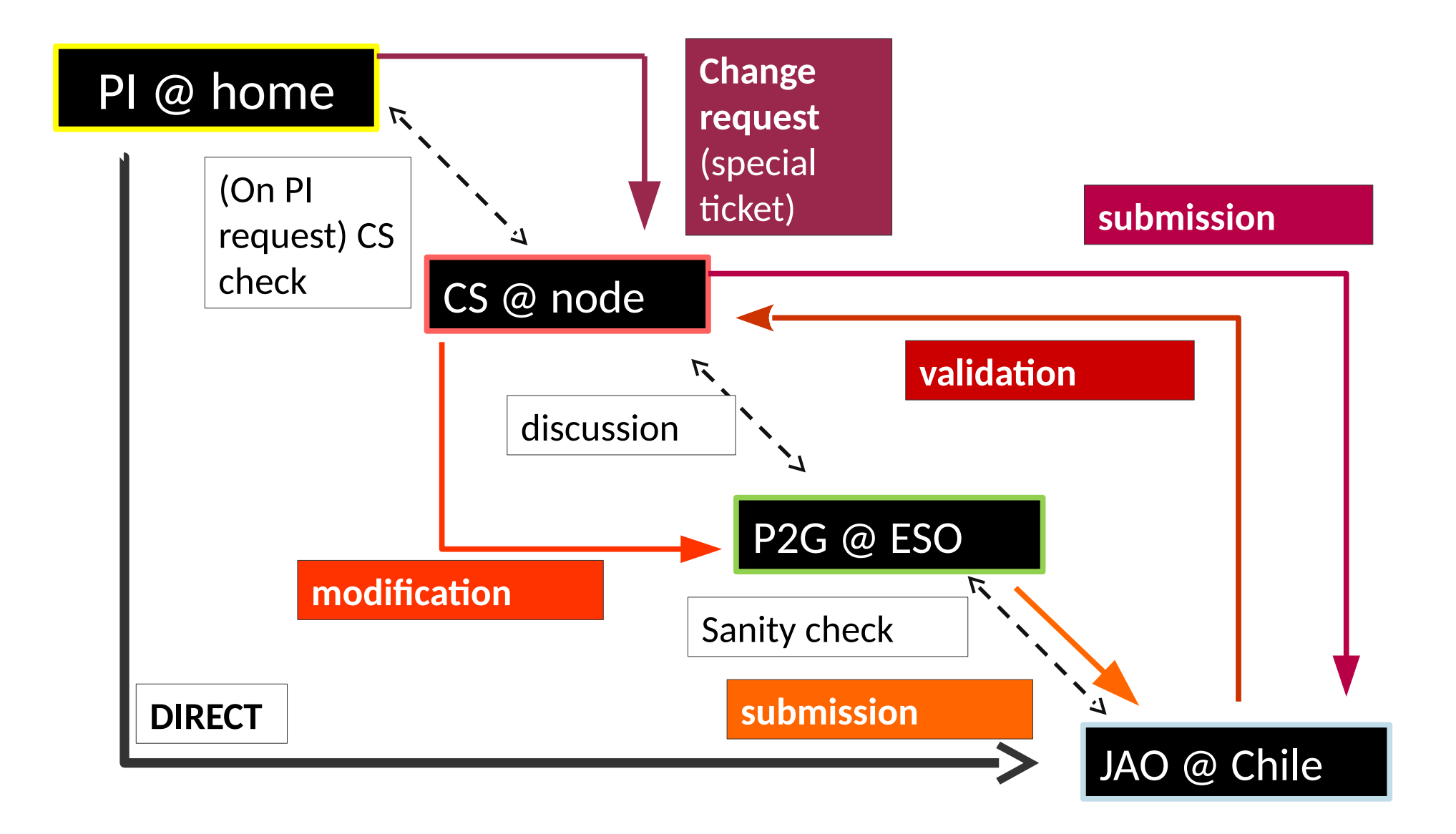

If you have question, do not hesitate to

- **Consult** 
	- Troubleshooting page
	- Known OT issue
- Write to the **helpdesk** (recommended)
- **Contact an arc node**

### Project status

- Antennas configuration spread along the year
- Informations under the "Observing" tab on the Science Portal
	- ALMA status page
	- Configuration schedule
	- SnooPI

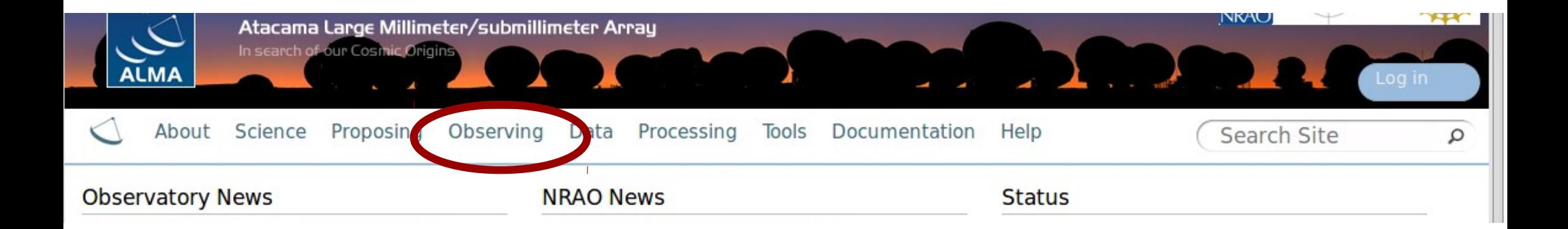

#### Project status : Project tree

Science Goal (SG) ╚ Group Observing Unit set (GOUS) ╚ Member OUS (MOUS) ╚ Science Block (SB)  $E$  Execution Block (EB)

**SG** : [source(s) + freq. setup] **GOUS** : include several ant.conf. **MOUS** : [source(s) + freq. setup + 1 ant.conf.] **SB** : smallest unit for observing **EB** : actual observation of 1 SB

EB are limited to 2h long  $\rightarrow$  several EB / SB

### Project status : observation life

For each SB (i.e. 1 freq /source/ant.conf),

- 1 observation = 1 EB, first status = "READY"
- After each EB : **QA0** (sanity check)
- When the requested # of QA0 EB is reached  $\rightarrow$  "fullyObserved"
- Then go to QA2
	- Standard projects calibration with the pipeline at JAO
	- Others calibrated "by hand" mainly at ARC (nodes)
	- Images done by pipeline in most of the case
	- DRM (Data Reduction Manager) at ARC decides if it is PASS or FAIL
- If FAIL go back to the observation queue
- If PASS delivered to PI status "delivered"

## Project status : SnooPI

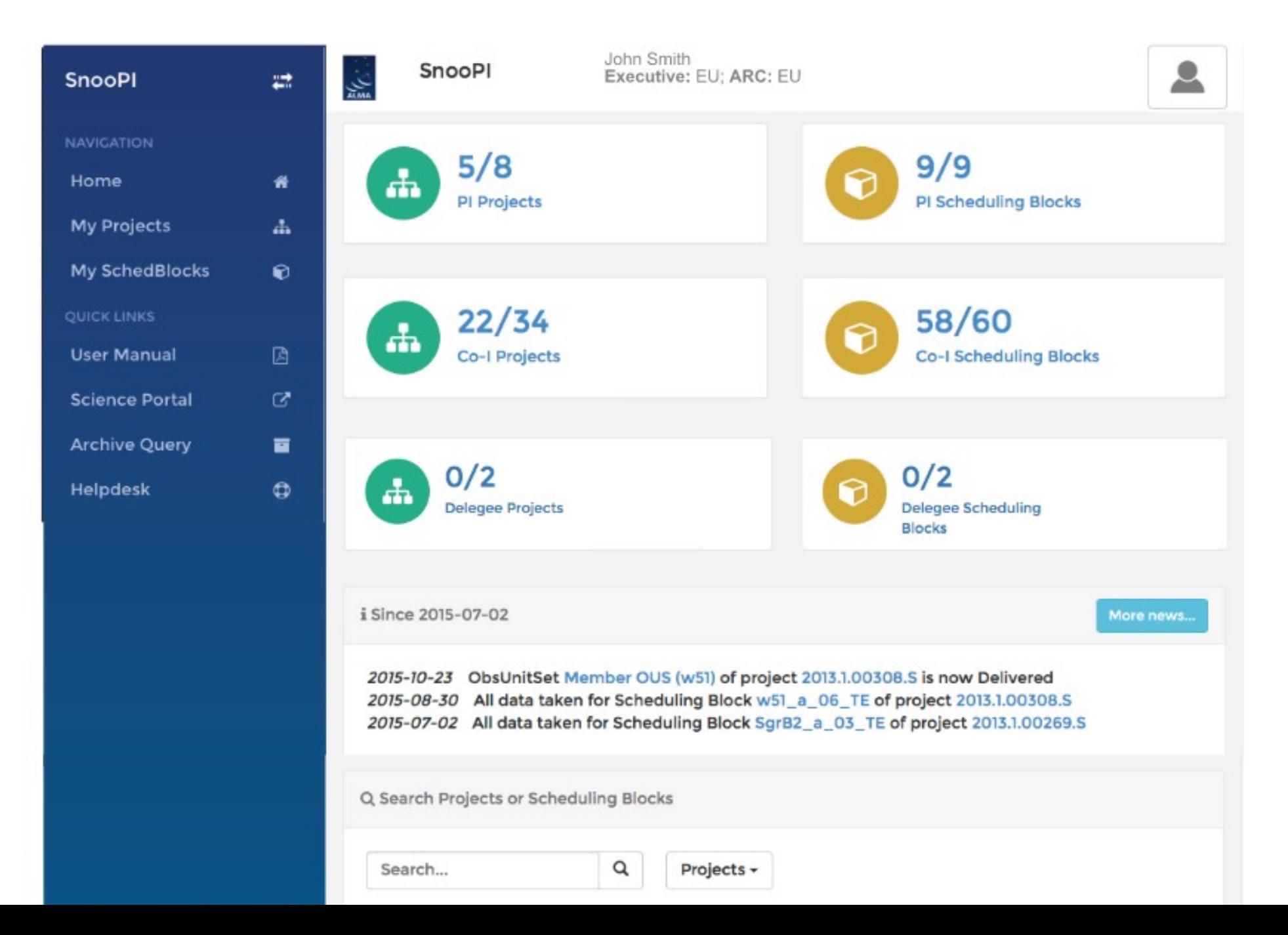

## Project status : SnooPI

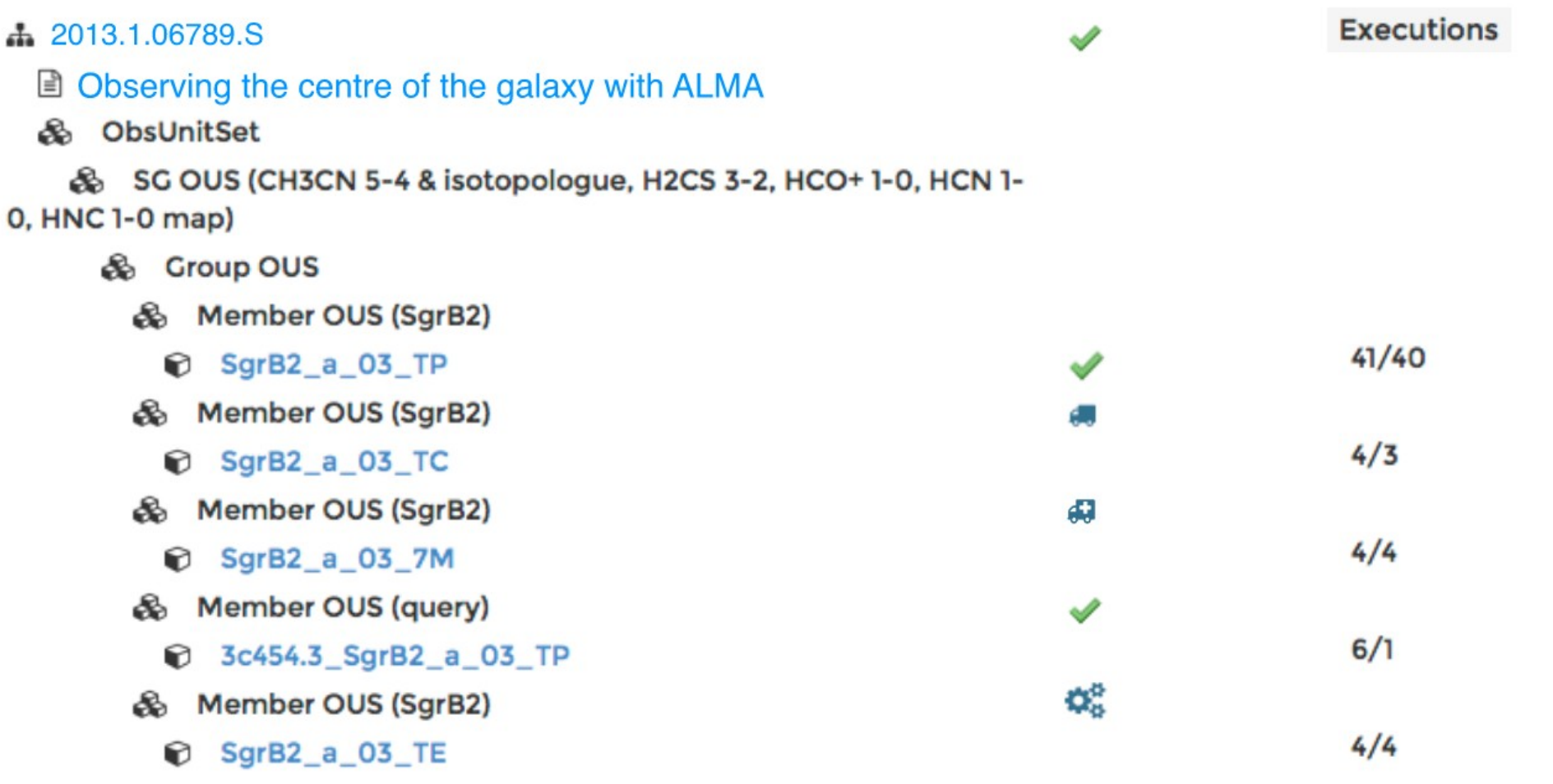

#### Click on a  $SB \rightarrow$  details of the EB access to the QA0 report / EB QA2 report for the SB

## After observation

One of your SB is delivered (i.e. not necessary all your project!)

• Proprietary period start the day of delivery, i.e. it is **different for each SB**

Delivered data consist of :

- Raw data (asdm format)
- Calibration and imaging "scripts" used for the QA2
- Weblog / plots made during the manual QA2
- Images
- Calibration tables

Need to go to the archive

- Link in the delivery email
- Search in the archive "download request"

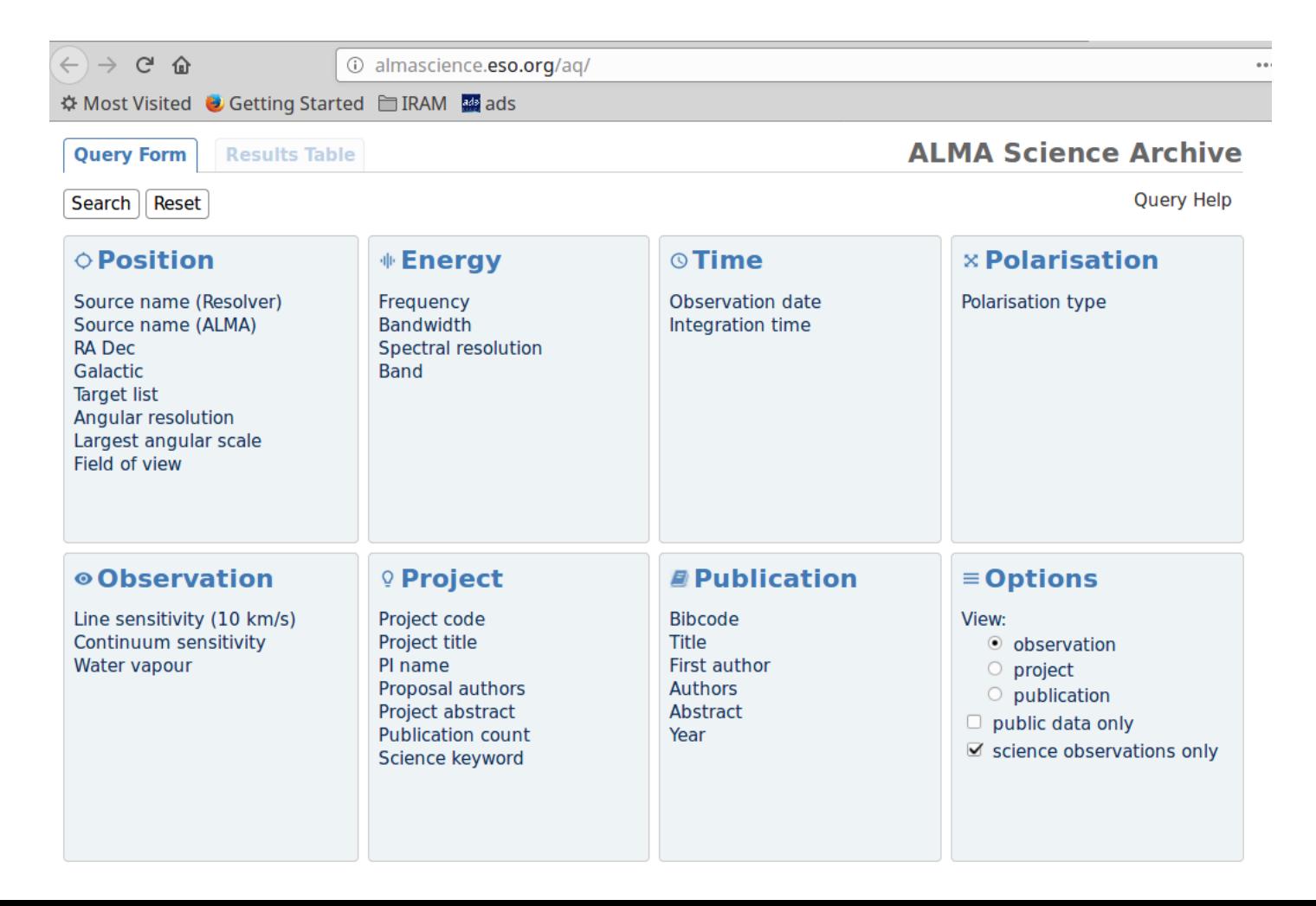

 $\mathsf{B}_\mathsf{p}$  default selected by default selected by  $\mathsf{B}_\mathsf{p}$ 

#### $\blacksquare$  readme  $\blacksquare$  product  $\blacksquare$  auxiliary  $\Box$  raw  $\Box$  raw (semipass)

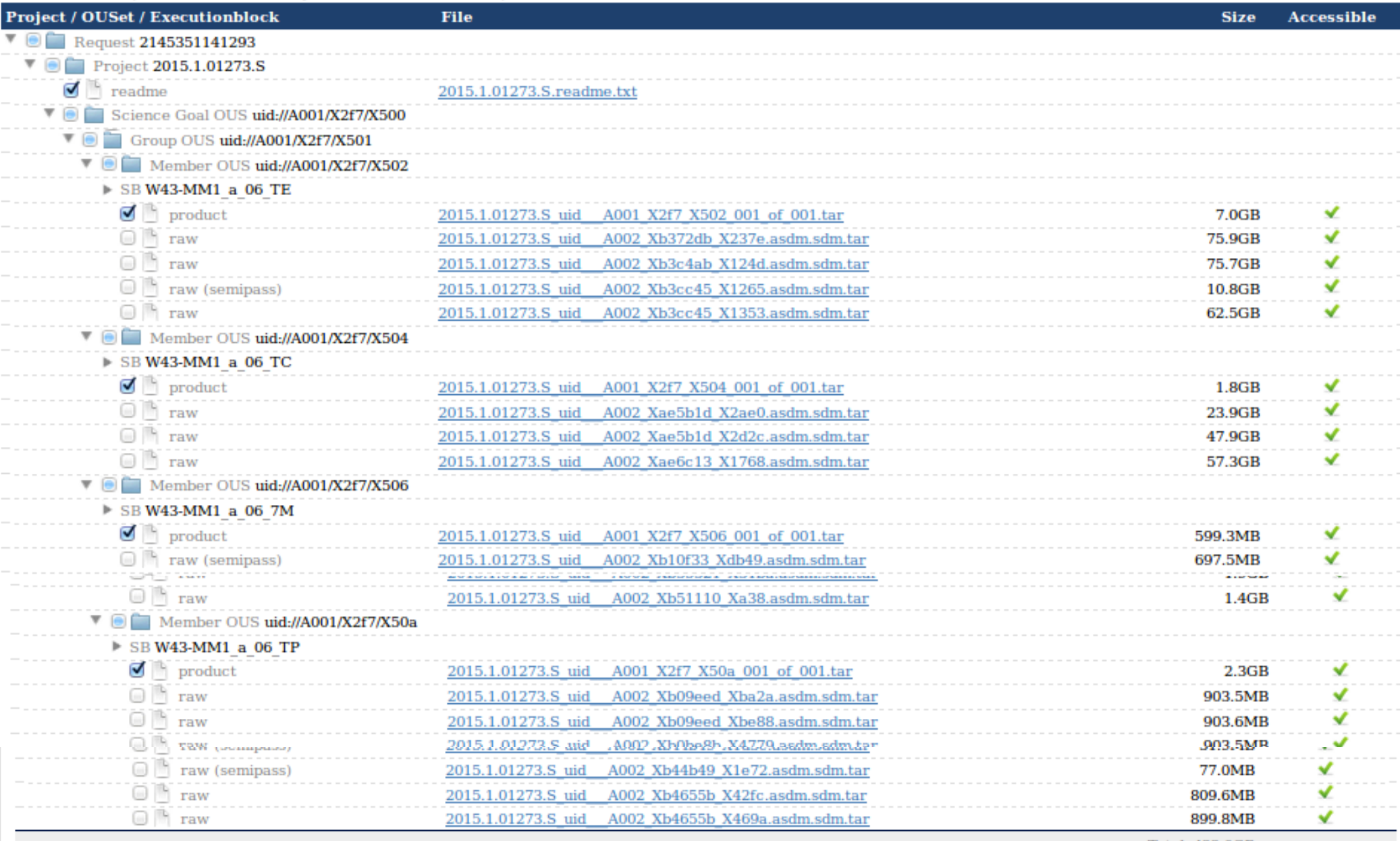

Total: 422.0GB

#### $\blacksquare$  readme  $\blacksquare$  product  $\blacksquare$  auxiliary  $\Box$  raw  $\Box$  raw (semipass)

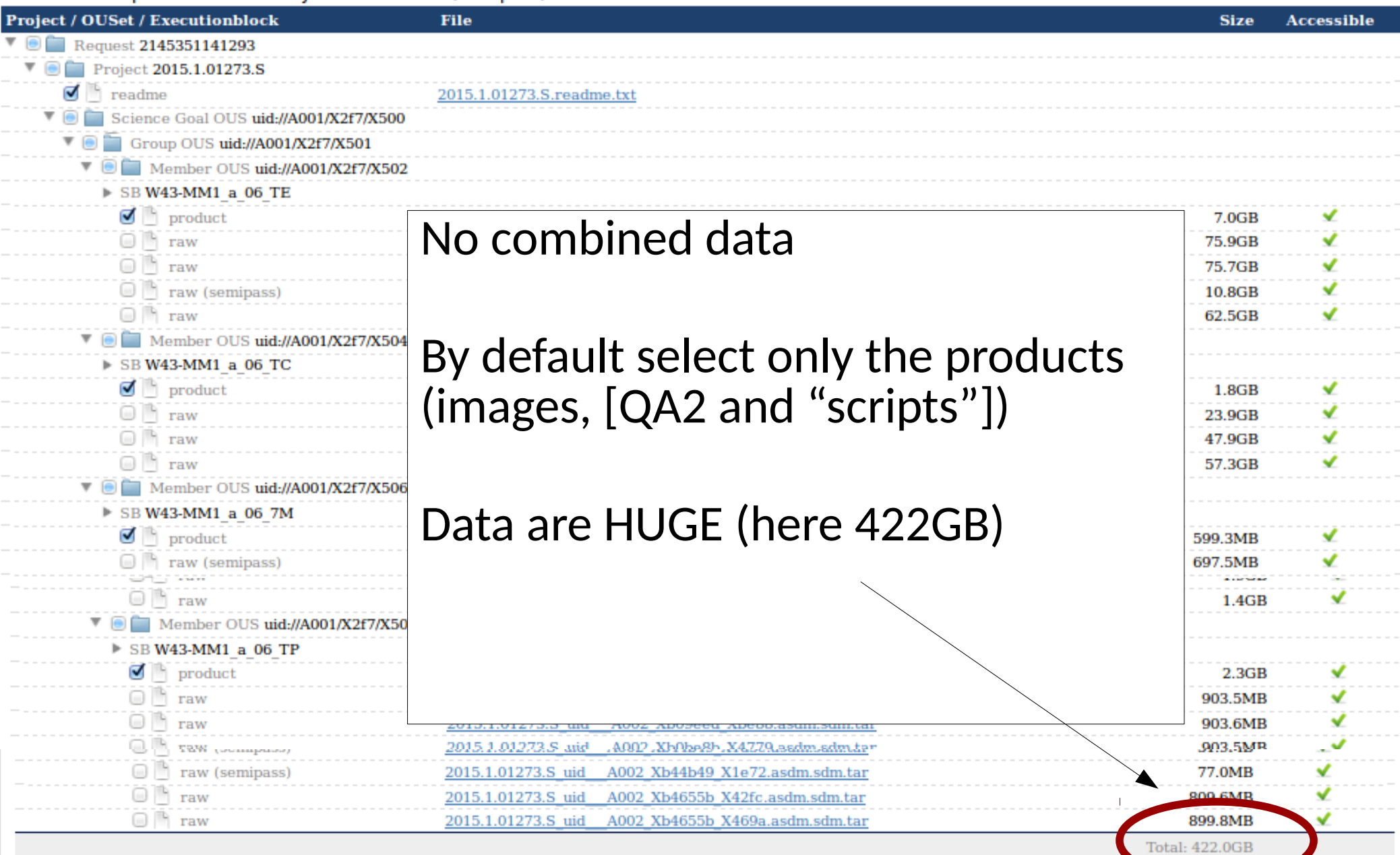

"packaging" slightly change from one cycle to other (README content, "auxiliary" files...)

Structure of the delivery data :

-- project\_id/  $|-$  sg\_ouss\_id/  $\vert$   $\vert$ -group\_ouss\_id/  $\vert$   $\vert$  -- member\_ouss\_id/  $\vert$   $\vert$  -- README  $\vert$   $\vert$ -- product/  $\vert$   $\vert$  -- calibration/  $\vert$   $\vert$  -- qa/  $\vert \vert$  -script/  $\left|-log\right|$  $\left| -\right|$  raw/

- **Recommended** : **to check the calibration** (QA2 report / weblog), and/or redo imaging
- You need to rerun the calibration scripts to have the calibrated visibilities, using the **SAME CASA version** used by the QA2 (not always the same for all SB) The script "scriptForPI.py" call all others and hide details
- DISK SPACE : rule of thumb **10-20 times** the raw data

To got some help :

- CASA guides casaguides.nrao.edu
- Question via the **helpdesk** (ticket directed to CS or ARC/JAO people)
- Do a F2F visit in an ARC node (you can chose a different node from your CS or "standard" affiliation)
- In case of problem, ask for re-reduction and/or re-observation via the helpdesk = **QA3**

## Your data / data-mining

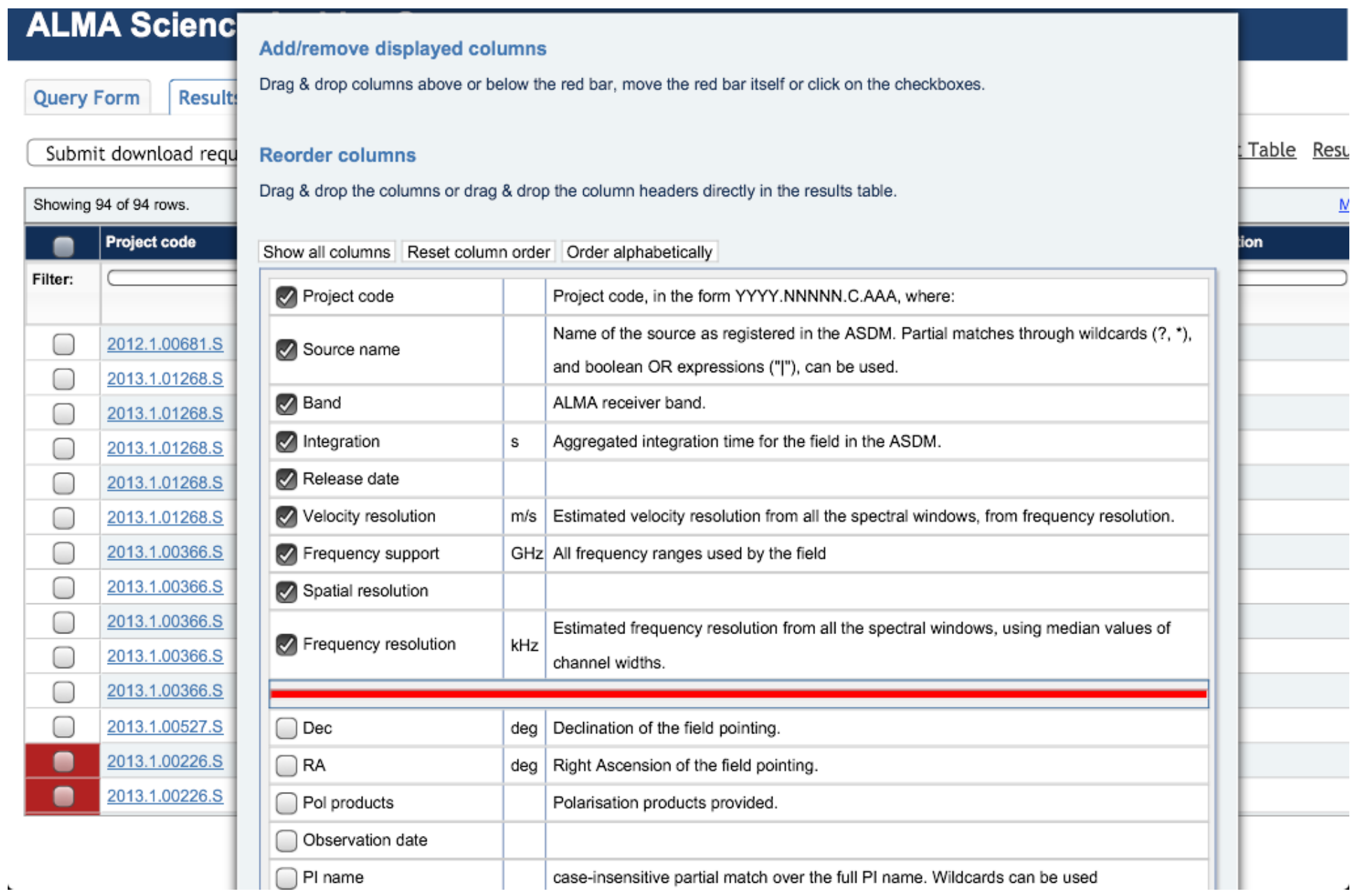

## Your data / data-mining

• Exactly the same data as the PI (same structure, same scripts)

#### ● **Do not believe blindly the data delivery !**

- Calibration problem
- Too much flagging
- Quick and dirty imaging (if human processed)
- $\bullet$  ...

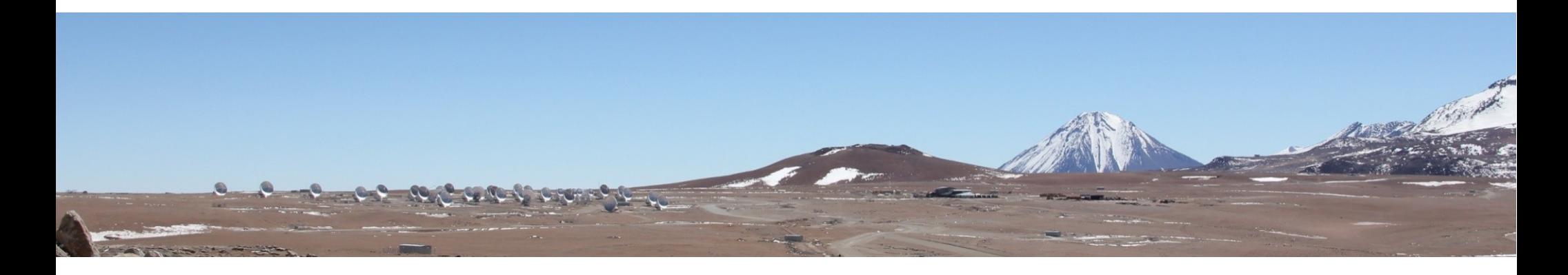

#### an ALMA data mining experiment prototype

- Explore the public data of the ALMA archive
- $\bullet$  Goal :
	- Search by product (not instrument configuration)
	- Provide trans-project queries
	- Rapid idea of the data content (fits file)
- Means :
	- ALMA meta data (observing configuration preview)
	- ALMA cube preview (QA2 products)
- Developed by P. Salome, M. Caillat, L. Loria & N. Kasradze (Obs. Paris LERMA)
- Similar tools : CARTA (PI: Erik Rosolowsky) Japanese Virtual Observatory

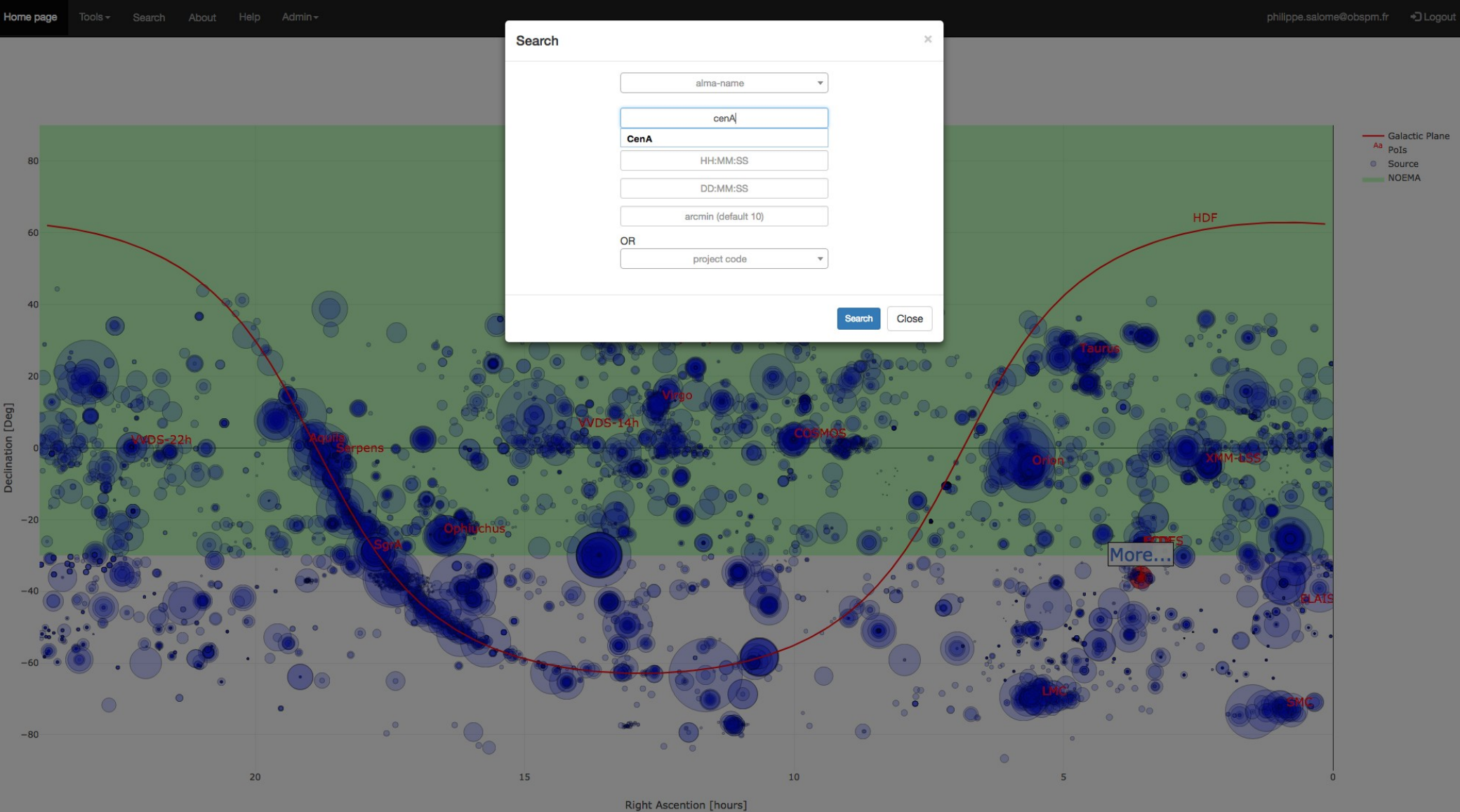

Tools - About Help Admin -Home page

philippe.salome@obspm.fr +D Logout

**OB Q+HO DEX 4 1 = = JL** 

#### Distribution of ALMA frequencies for sources (2010-2016)

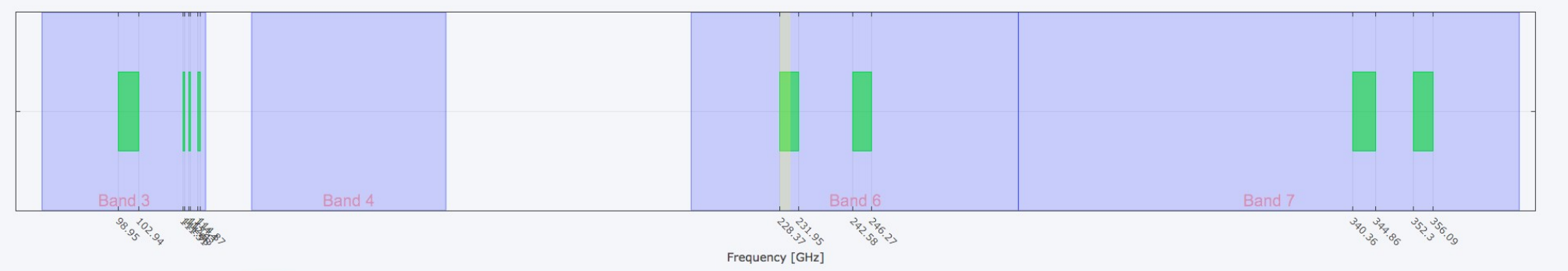

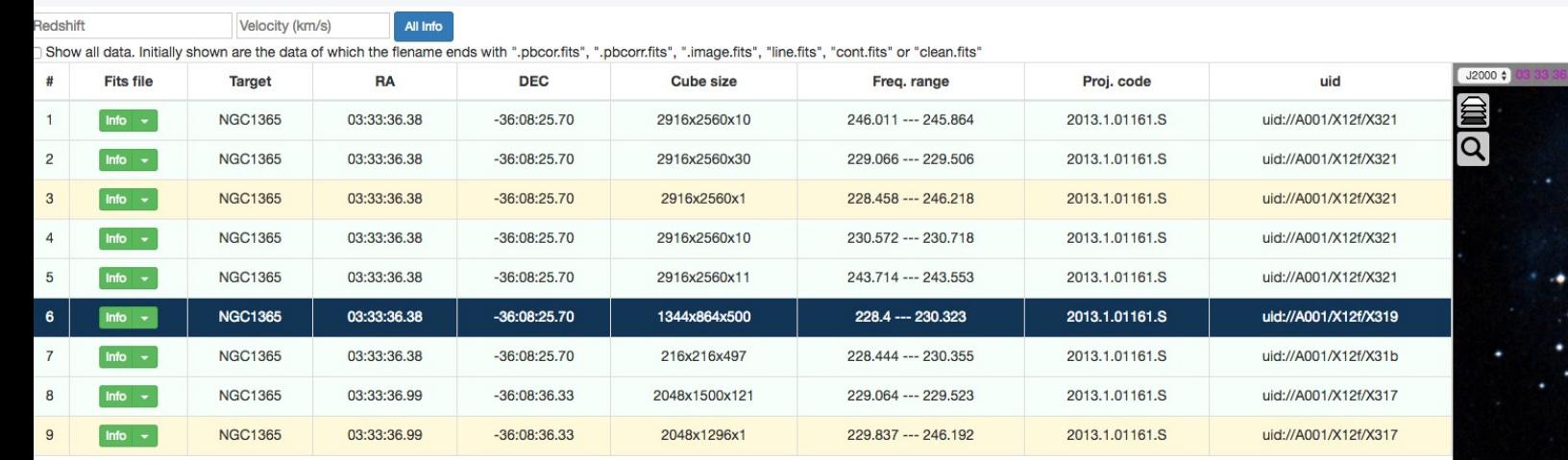

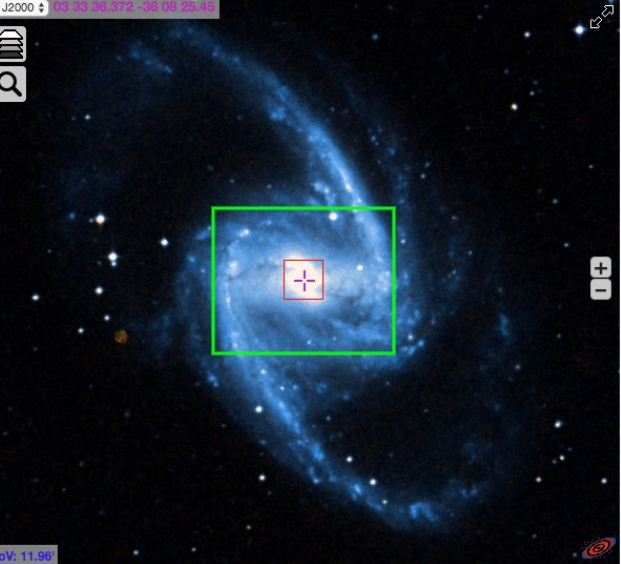

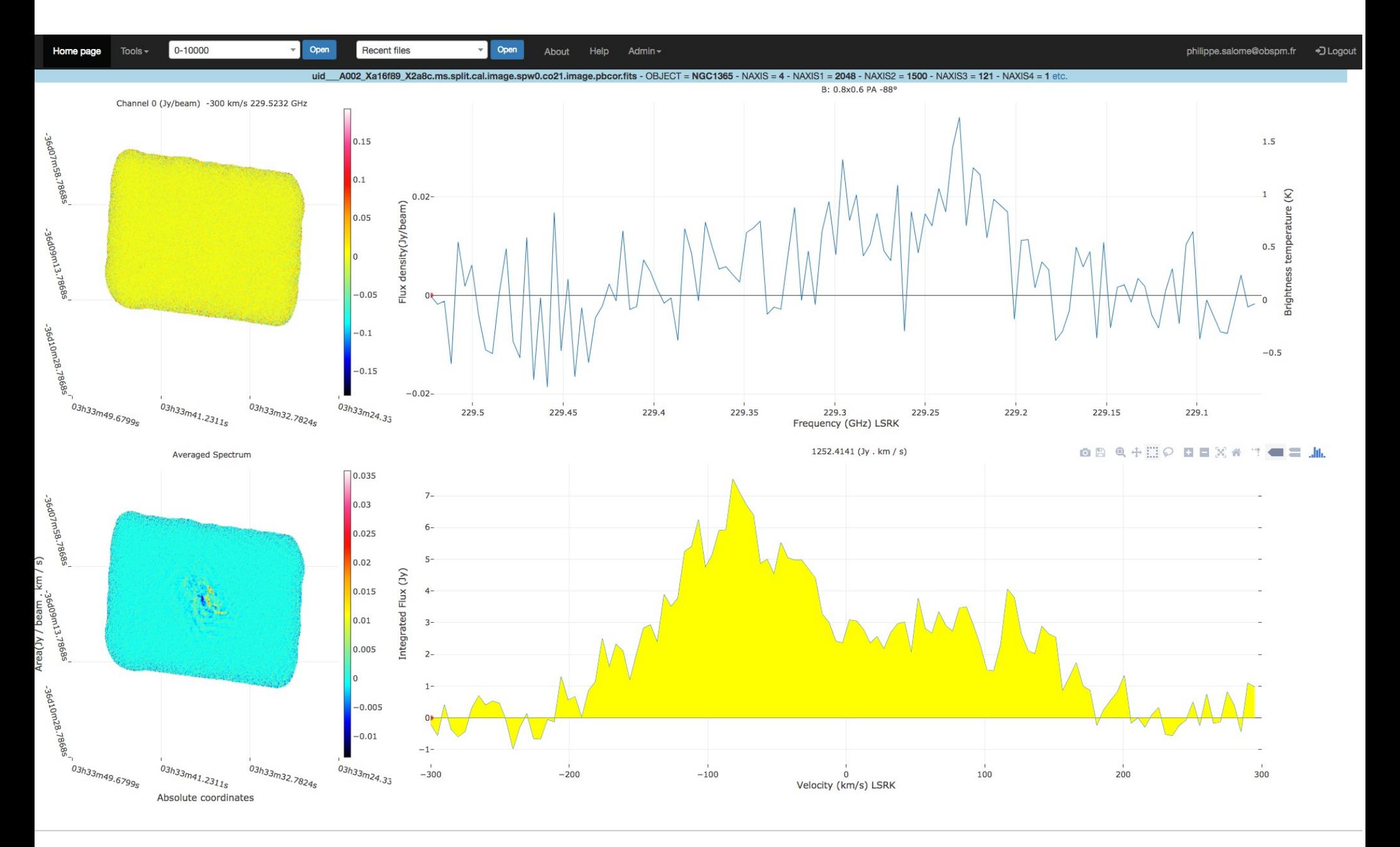

- Prototype, under development
- Need to create an user account
- Web-based tool, no local download
	- Rapid check of the archive
- No reprocessing :
	- Only the images done in QA2 (not all spw in early science)
	- Could be affected by errors (e.g. wrong frame for the oldest images)
		- $\rightarrow$  do not hesitate to give feedback

#### **http://artemix.obspm.fr/**

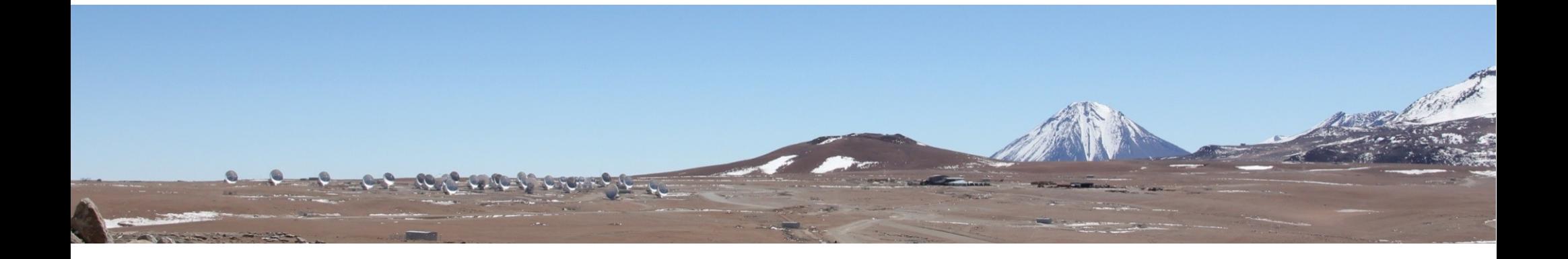

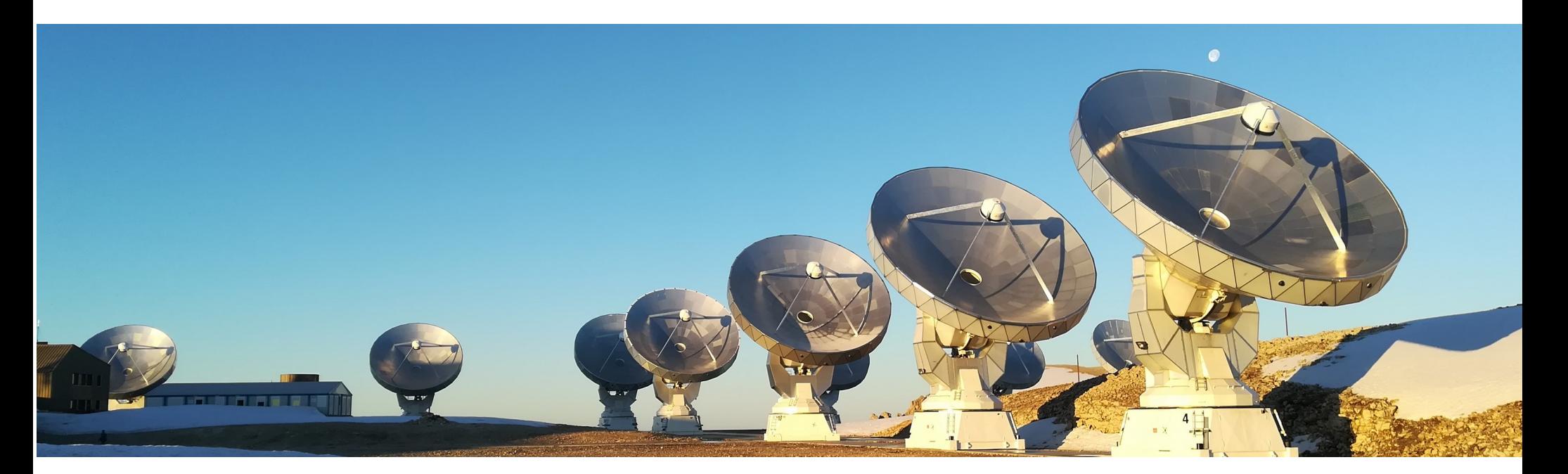

To have a gateway to be able to :

- **View and analyze** images
	- from CASA into GILDAS
	- from GILDAS into CASA
- Make operations on **visibilities** 
	- from CASA with GILDAS (not straightforward)
	- From GILDAS with CASA
- Thanks to (UV)FITS
- Calibration is done in the corresponding software (CASA for ALMA, GILDAS/CLIC for NOEMA)

Import/export images Import/export calibrated uv-data for imaging

Why in GILDAS?

- Analysis of data coming from different instruments
- Imaging faster (and better in some cases)
- Access to specific data reduction and analysis tools
- Short-spacing inclusion: 30m+ALMA
- Publication-quality plots

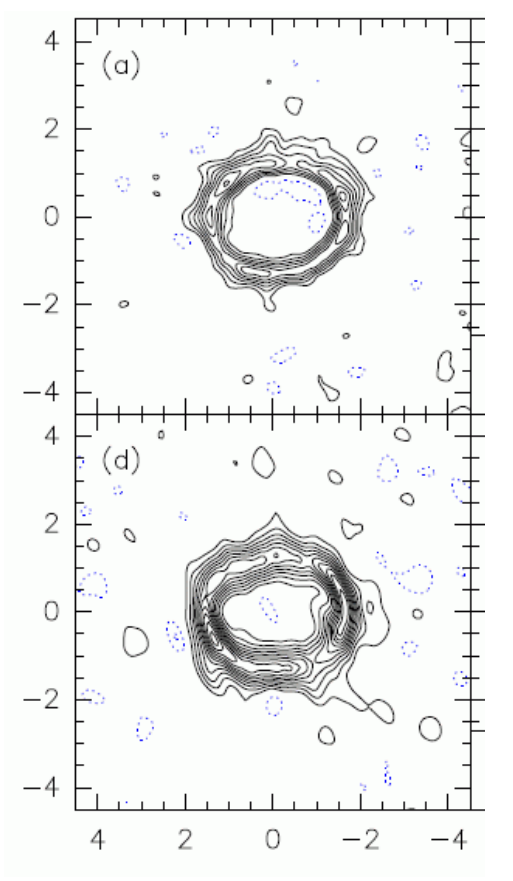

GG Tau 0.45 mm ALMA, 1.3 mm PdBI Dutrey et al. Nature, 2015

IRAM Memo 2014-?

#### From CASA to GILDAS I - GILDAS Data Format Version 2

S. Guilloteau<sup>1</sup>, E. Chapillon<sup>1,2</sup>, F. Gueth<sup>2</sup>, G. Dumas<sup>2</sup>, A. Lopez Sepulcre<sup>2</sup>, K.T. Wong<sup>2</sup> 1. LAB (Bordeaux) 2. IRAM (Grenoble)

January 5, 2018– version  $2.2$ 

#### Abstract

With the advent of ALMA, IRAM users may prefer at some point to handle their ALMA data in GILDAS rather than in CASA<sup>1</sup>, vice versa to handle IRAM data into CASA. This document describes the different ways to do so, and what are the benefits and limitations of 

- Documentation: IRAM ARC node website : www.iram.fr/IRAMFR/ARC www.iram.fr/IRAMFR/ARC/documents/filler/casa-gildas.pdf
- Contact : **[arc@iram.fr](mailto:arc@iram.fr)**

**Do not hesitate to contact us**